# ALVIN"S ANSWER FOR PLANO"S SENIOR DATA SCIENTIST ASSESSMENT

TESTER: DWIGHT

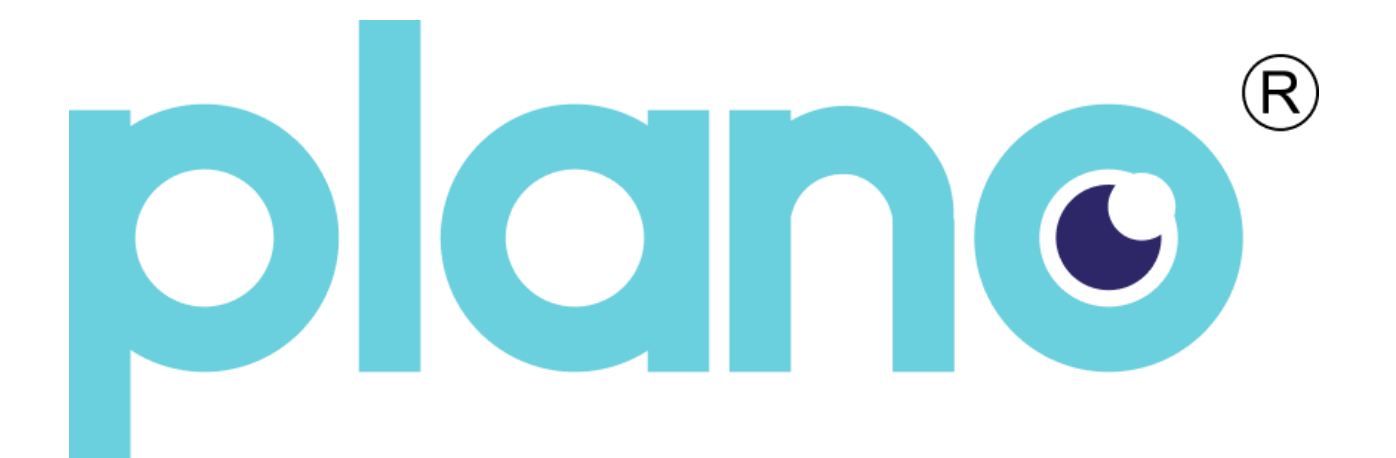

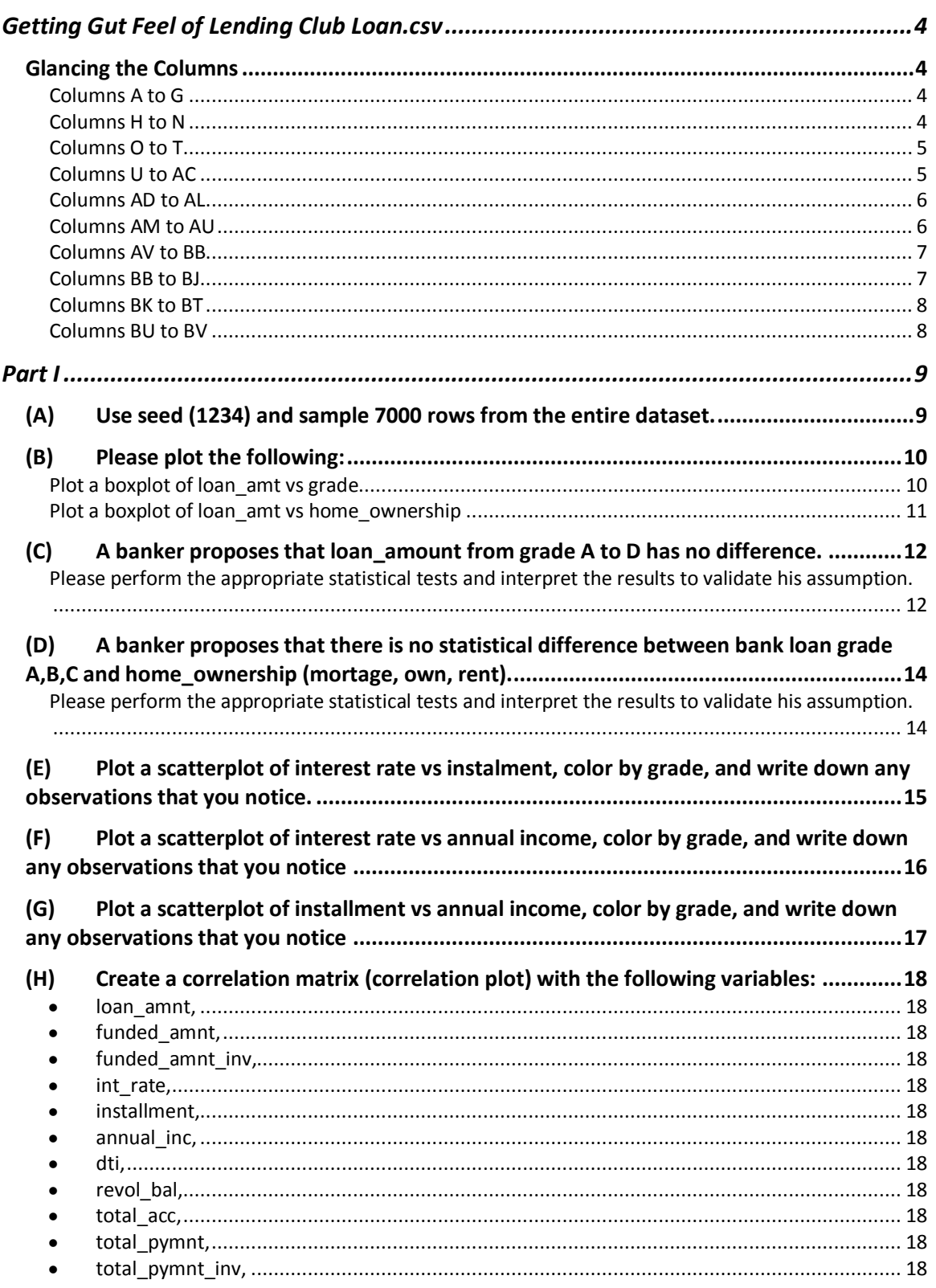

# **CONTENTS**

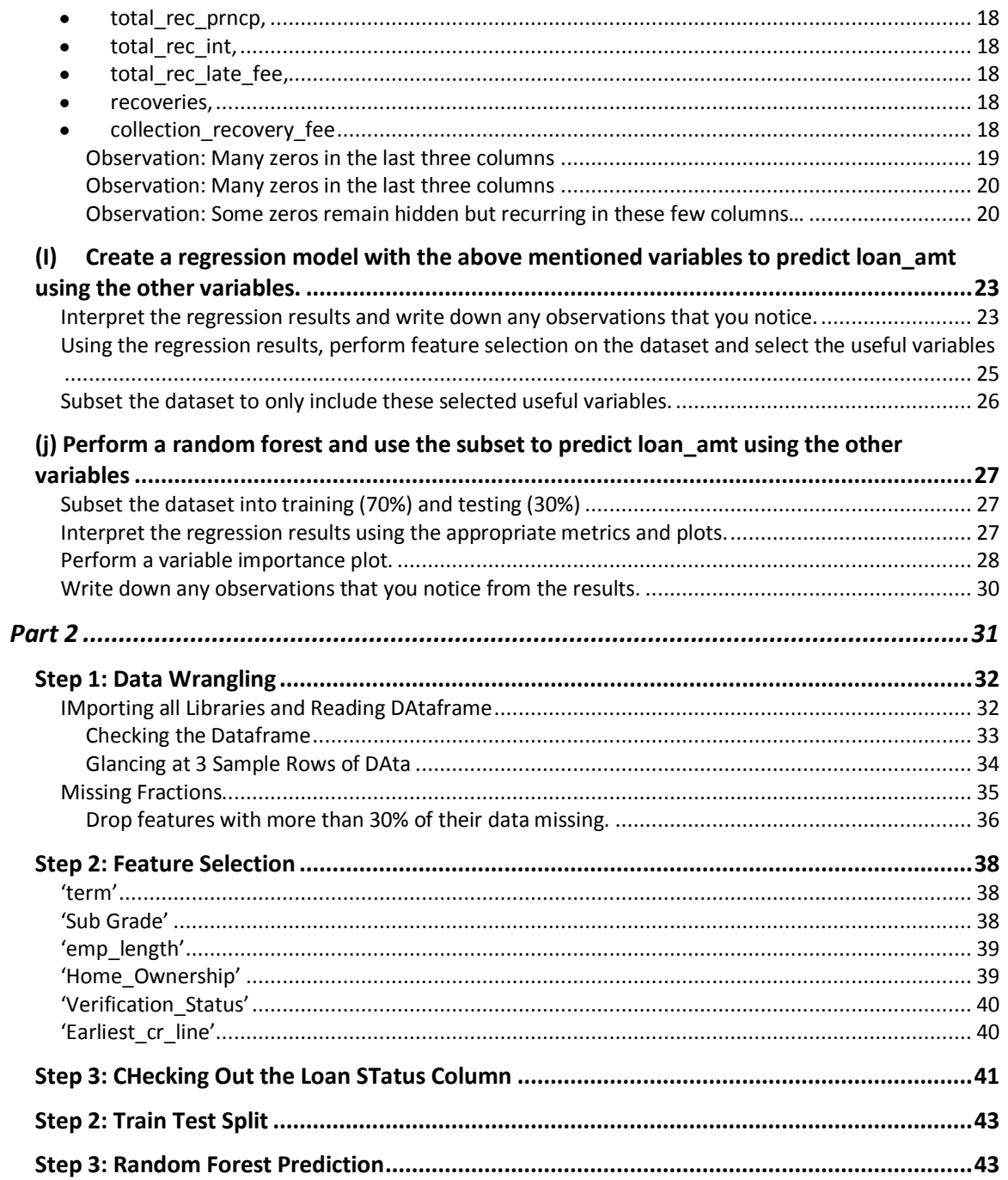

#### **GETTING GUT FEEL OF LENDING CLUB LOAN.CSV**

#### **GLANCING THE COLUMNS**

<span id="page-3-2"></span><span id="page-3-1"></span><span id="page-3-0"></span>COLUMNS A TO G

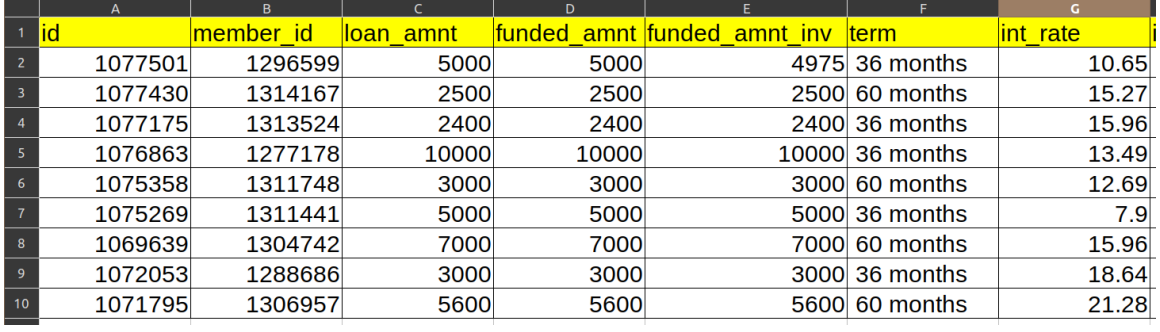

- $\bullet$  id
- member\_id
- loan\_amnt
- funded\_amnt
- funded\_amnt\_inv
- term
- int\_rate

#### <span id="page-3-3"></span>COLUMNS H TO N

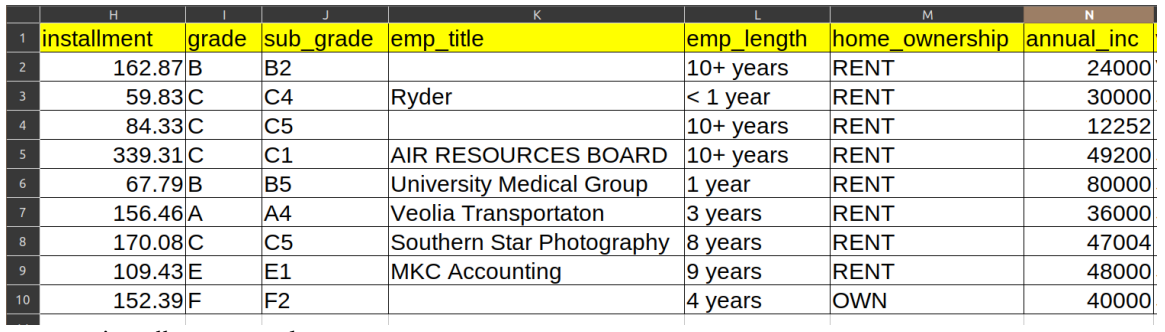

- installment grade
- sub\_grade
- emp\_title
- emp\_length
- home\_ownership
- annual\_inc

# <span id="page-4-0"></span>COLUMNS O TO T

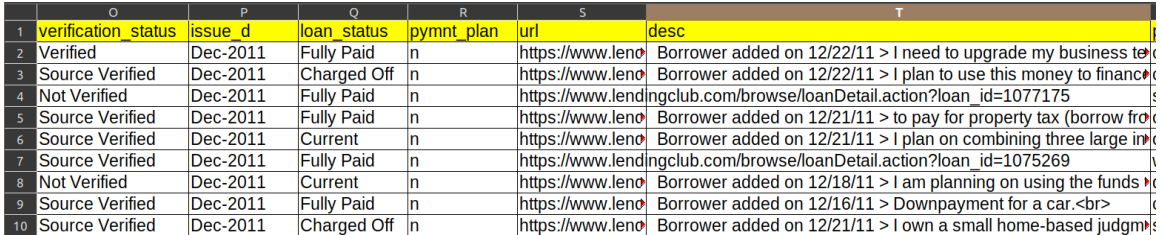

- verification\_status
- issue\_d
- loan\_status
- pymnt\_plan
- url
- desc

# <span id="page-4-1"></span>COLUMNS U TO AC

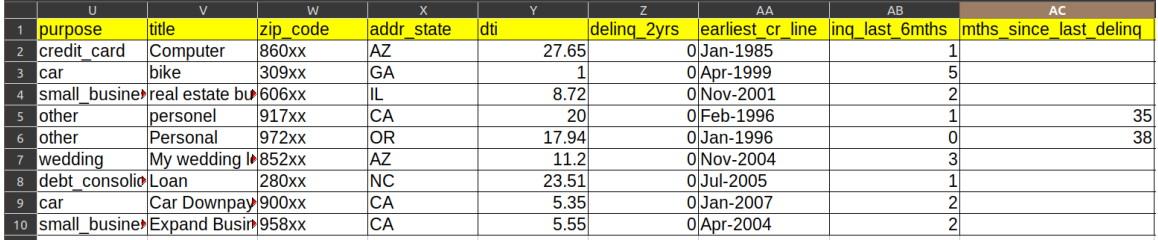

- purpose
- title
- zip\_code
- addr\_state
- $\bullet$  dti
- delinq\_2yrs
- earliest\_cr\_line
- inq\_last\_6mths
- mths\_since\_last\_delinq

# <span id="page-5-0"></span>COLUMNS AD TO AL

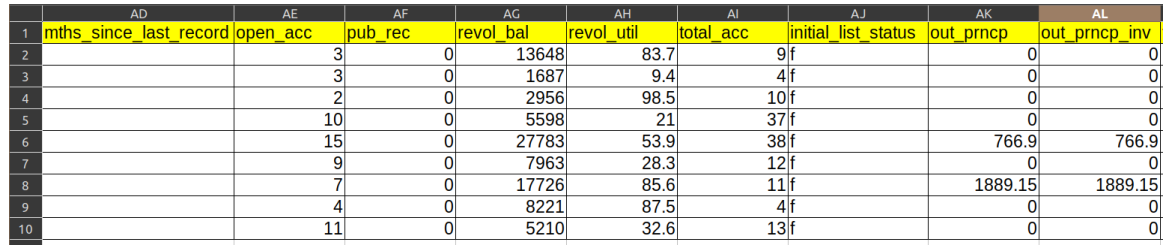

- mths\_since\_last\_record
- open\_acc
- pub\_rec revol\_bal
- revol\_util
- total\_acc
- initial\_list\_statusout\_prncp
- out\_prncp\_inv

#### <span id="page-5-1"></span>COLUMNS AM TO AU

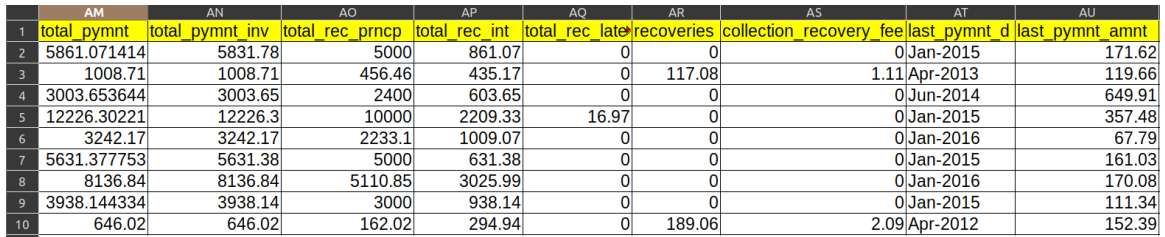

- total\_pymnt
- total\_pymnt\_inv
- total\_rec\_prncp
- total\_rec\_int
- total\_rec\_late\_fee
- **•** recoveries
- collection\_recovery\_fee
- last\_pymnt\_d
- last\_pymnt\_amnt

# <span id="page-6-0"></span>COLUMNS AV TO BB

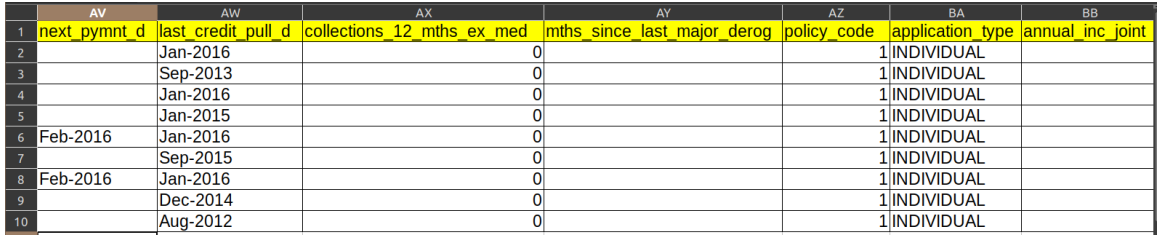

- next\_pymnt\_d
- last\_credit\_pull\_d
- collections\_12\_mths\_ex\_med
- mths\_since\_last\_major\_derog
- policy\_code
- application\_type
- annual\_inc\_joint

# <span id="page-6-1"></span>COLUMNS BB TO BJ

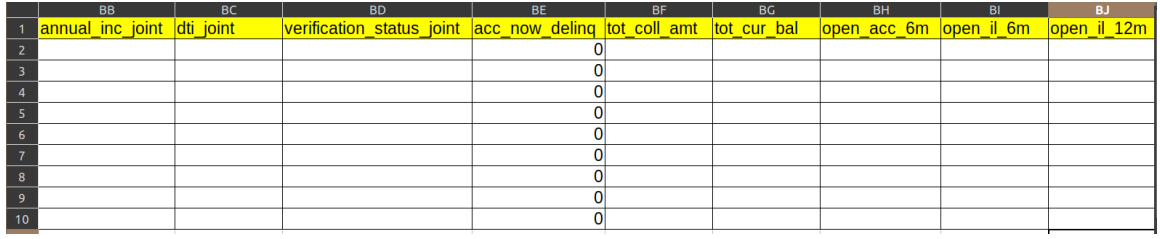

- $\bullet$  dti\_joint
- verification\_status\_joint
- acc\_now\_delinq
- tot\_coll\_amt
- $\bullet$   $\quad$ tot\_cur\_bal
- open\_acc\_6m
- open\_il\_6m
- open\_il\_12m

# <span id="page-7-0"></span>COLUMNS BK TO BT

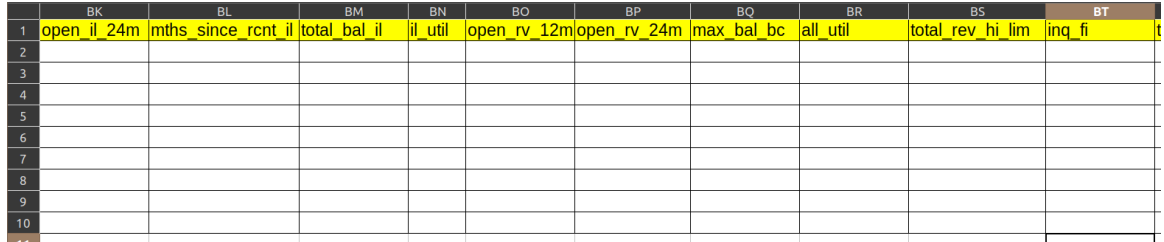

- open\_il\_24m
- mths\_since\_rcnt\_il
- total\_bal\_il
- $\bullet$  il\_util
- $\bullet$  open\_rv\_12m
- open\_rv\_24m
- max\_bal\_bc
- $\bullet$  all\_util
- $\bullet$   $\quad$ total\_rev\_hi\_lim
- $\bullet$  inq\_fi

<span id="page-7-1"></span>COLUMNS BU TO BV

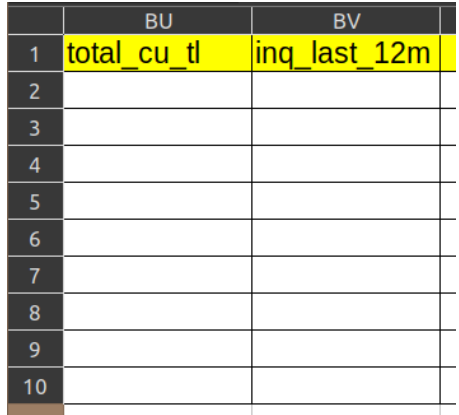

- total\_cu\_tl
- inq\_last\_12m

#### **PART I**

#### <span id="page-8-1"></span><span id="page-8-0"></span>**(A) USE SEED (1234) AND SAMPLE 7000 ROWS FROM THE ENTIRE DATASET.**

!pip install numpy !pip install matplotlib !pip install seaborn !pip install pandas !pip install scipy !pip install sklearn

import numpy as np<br>import matplotlib.pyplot as plt import seaborn as sb import pandas as pd import sklearn

df = pd.read\_csv('/home/dralvin/Desktop/PLANO/Plano-Data Scientist assessment/From Dwight/LendingClubLoan.csv')

 $df7000 = df.sample(n=7000, random_state=1234)$ df7000 id member\_id loan\_amnt funded\_amnt funded\_amnt\_inv term int\_rate installment grade sub\_grade ... total\_bal\_il il\_util open\_rv\_12  $36$ 132265 5042403 6344974 8000.0 8000.0 8000.0 14.33 274.71  $\mathbf c$  $C1$  ...  $NaN$ NaN  $Na$ months 36 B2 ... 571549 61360126 65478888 5400.0 5400.0 5400.0 9.17 172.15  $\overline{B}$ **NaN NaN** Na months  $36$ 596193 60741457 64783260 10000.0 10000.0 10000.0 17.86 360.83 D D5 ... NaN NaN Na months 36 207309 1417317 1667580 3000.0 3000.0 104.46  $\mathbf{c}$ 3000.0 15.31  $C2$  ... **NaN NaN** Na months 36 468550 68575005 73464780 2000.0 2000.0 2000.0 13.44 67.82  $\mathbf c$  $C3$  ... 1954.0 97.7  $\overline{3}$ months  $\cdots$ ă,  $\ldots$ 60  $15000.0$   $\frac{60}{\text{months}}$ 270934 28743363 31276509 15000.0 15000.0  $9.17$ 312.62  $\overline{B}$  $B1$  ... NaN NaN Na

## **(B) PLEASE PLOT THE FOLLOWING:**

<span id="page-9-1"></span><span id="page-9-0"></span>PLOT A BOXPLOT OF LOAN\_AMT VS GRADE.

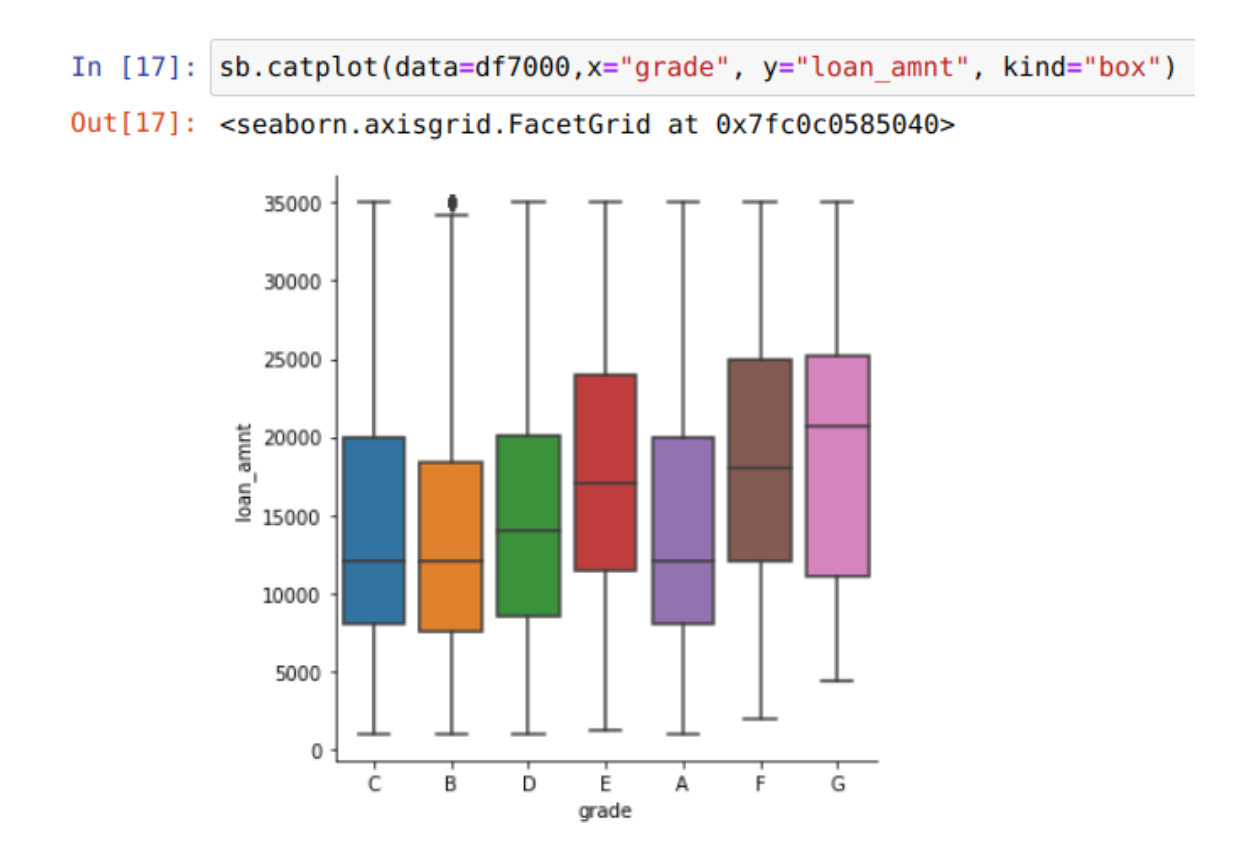

# <span id="page-10-0"></span>PLOT A BOXPLOT OF LOAN\_AMT VS HOME\_OWNERSHIP

MORTGAGE

RENT

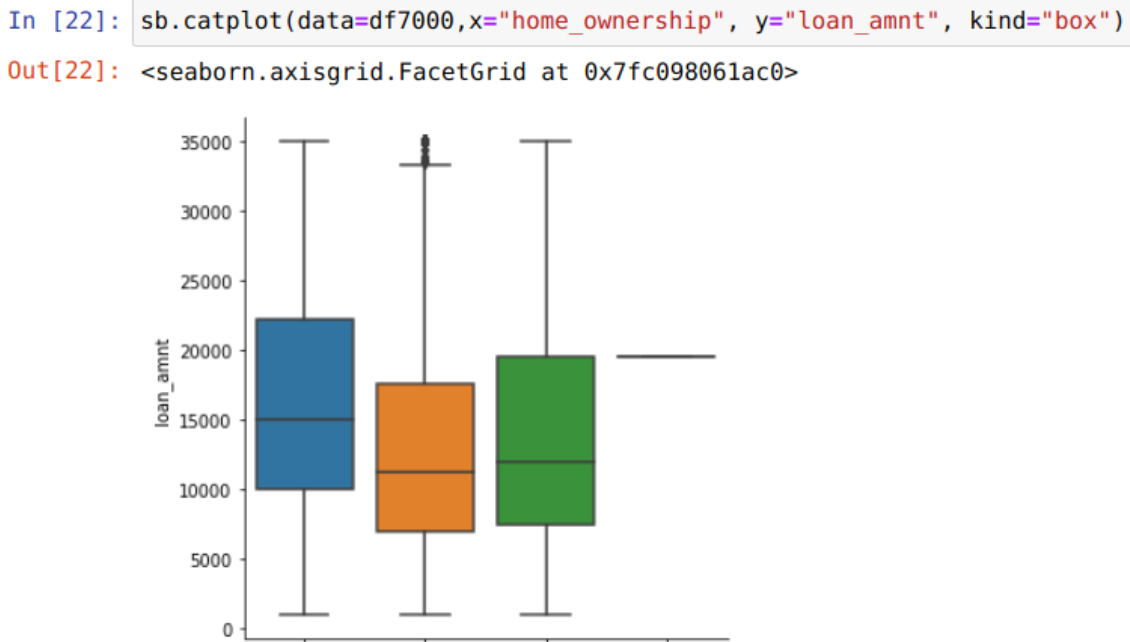

OWN

home\_ownership

**OTHER** 

## **(C) A BANKER PROPOSES THAT LOAN\_AMOUNT FROM GRADE A TO D HAS NO DIFFERENCE.**

<span id="page-11-1"></span><span id="page-11-0"></span>PLEASE PERFORM THE APPROPRIATE STATISTICAL TESTS AND INTERPRET THE RESULTS TO VALIDATE HIS ASSUMPTION.

```
import statsmodels.api as sm
from statsmodels.formula.api import ols
from statsmodels.stats.api import anova lm
```
df7000.boxplot('loan\_amnt','grade')

<AxesSubplot:title={'center':'loan\_amnt'}, xlabel='grade'>

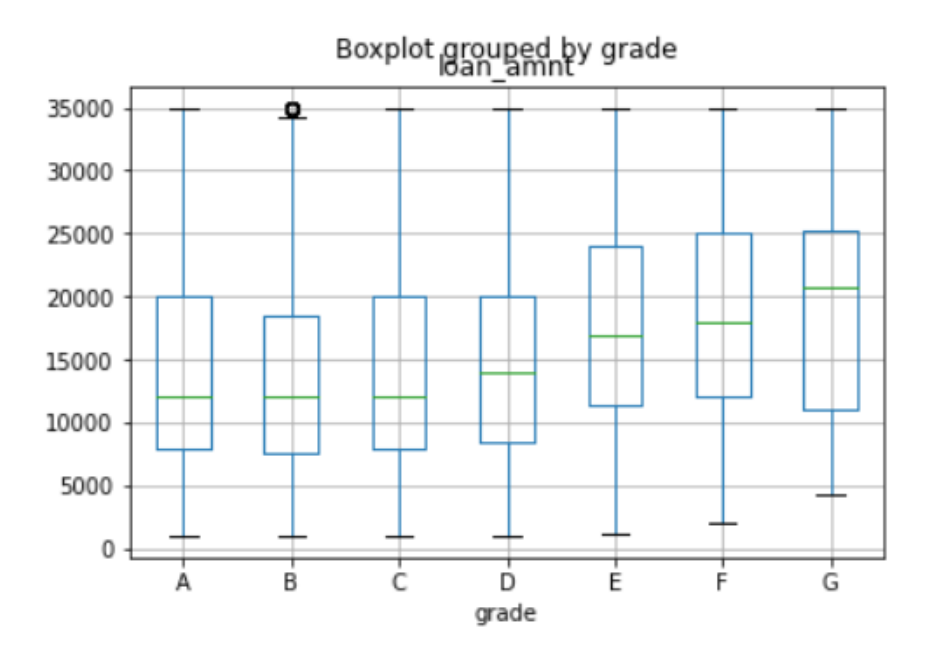

model =  $ols('loan\_amnt ~ grade', df7000).fit()$ 

# anova\_lm(model)

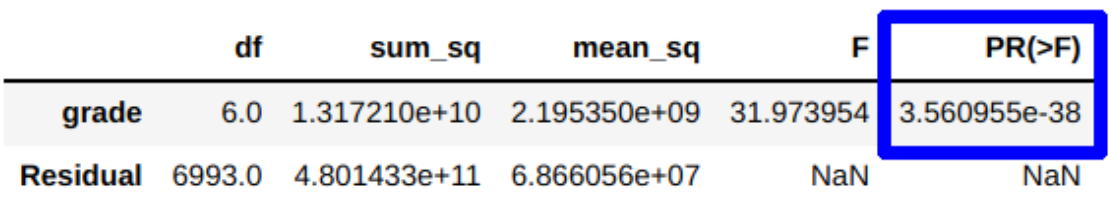

- ANOVA shows p value  $= 3.5 \times 10^{-38}$
- Since
	- o H0: No difference between Loan Amount and Grade
	- o H1: There is a difference between Loan Amount and Grade
- At a 95% confidence level, the p value shows that there IS A DIFFERENCE between Loan Amount and Grade.

#### <span id="page-13-0"></span>**(D) A BANKER PROPOSES THAT THERE IS NO STATISTICAL DIFFERENCE BETWEEN BANK LOAN GRADE A,B,C AND HOME\_OWNERSHIP (MORTAGE, OWN, RENT).**

<span id="page-13-1"></span>PLEASE PERFORM THE APPROPRIATE STATISTICAL TESTS AND INTERPRET THE RESULTS TO VALIDATE HIS ASSUMPTION.

```
df7000.boxplot('loan_amnt','home_ownership')
```
<AxesSubplot:title={'center':'loan\_amnt'}, xlabel='home\_ownership'>

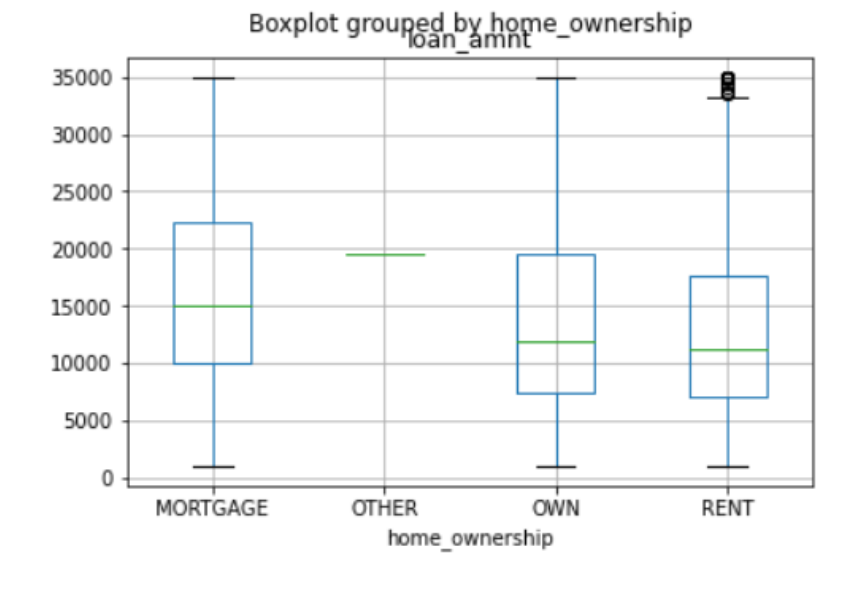

model  $1 = ols('loan amnt ~ home ownership', df7000).fit()$ 

anova lm(model 1)

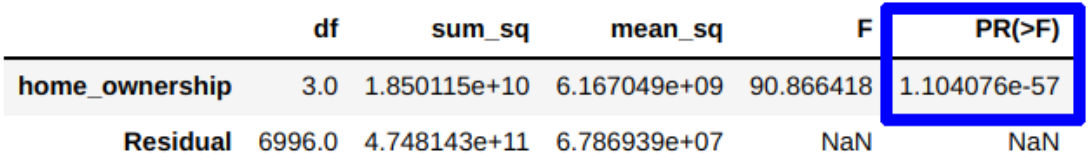

- ANOVA shows p value =  $1.1 \text{ x}10^{-57}$
- Since
	- o H0: No difference between Loan Amount and Home Ownership
	- o H1: There is a difference between Loan Amount and Home Ownership
- At a 95% confidence level, the p value shows that there IS A DIFFERENCE between Loan Amount and Home Ownership.

#### <span id="page-14-0"></span>**(E) PLOT A SCATTERPLOT OF INTEREST RATE VS INSTALMENT, COLOR BY GRADE, AND WRITE DOWN ANY OBSERVATIONS THAT YOU NOTICE.**

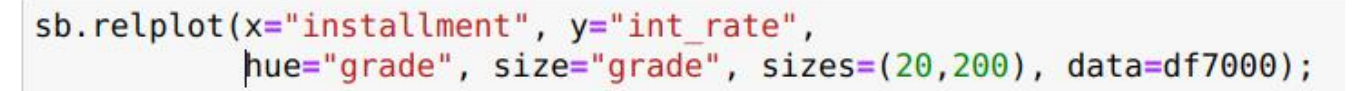

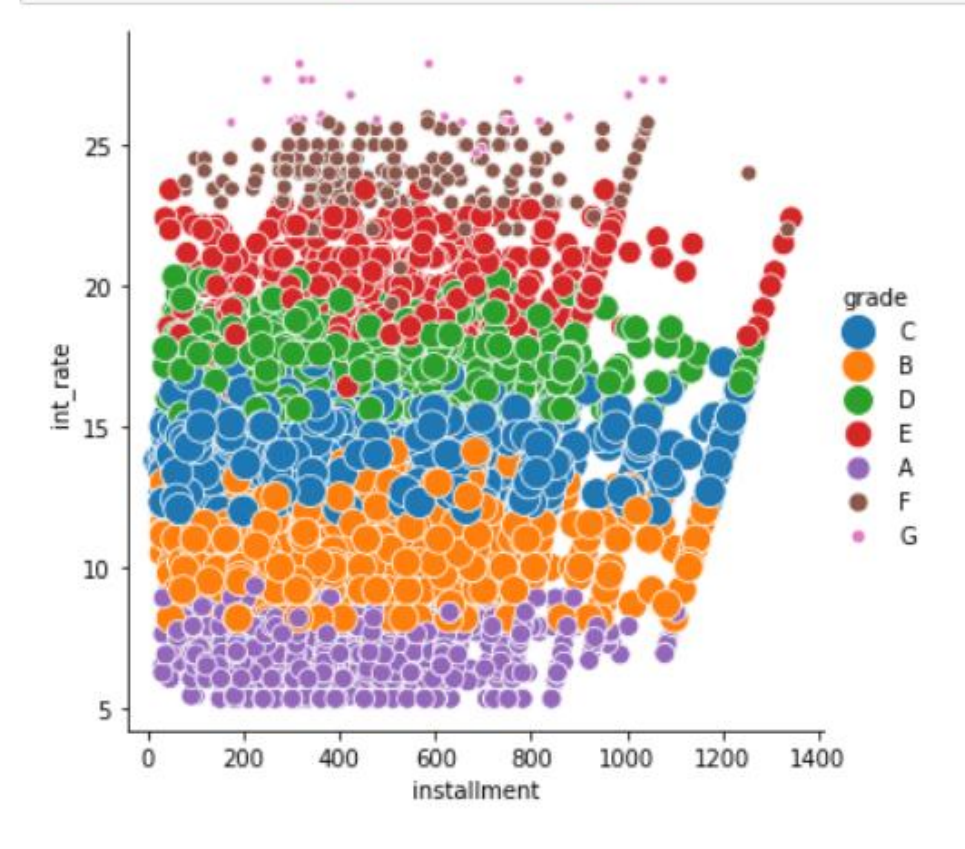

Observations:

- Grade A has lowest interest rate (between  $5\%$  to  $10\%$ ),
- 2nd lowest interest rate is Grade B (around 10%)
- Grade C has the middle interest rate of around 15%
- Grade D has an interest rate of around 17 to 18  $\%$
- Grade E has an interest rate of around 23%
- Grade F has the  $2<sup>nd</sup>$  highest interest rate of around  $25%$
- Grade G has the highest interest rate of above 25%
- Grades are irrespective of installment amount, but stops at around the 1000 to 1400 range
- All grades are spread out evenly across the installment amounts (between 0 to around 1000)

#### <span id="page-15-0"></span>**(F) PLOT A SCATTERPLOT OF INTEREST RATE VS ANNUAL INCOME, COLOR BY GRADE, AND WRITE DOWN ANY OBSERVATIONS THAT YOU NOTICE**

```
sb.relplot(x="annual_inc", y="int_rate",
          hue="grade", size="grade", sizes=(20,200), data=df7000);
```
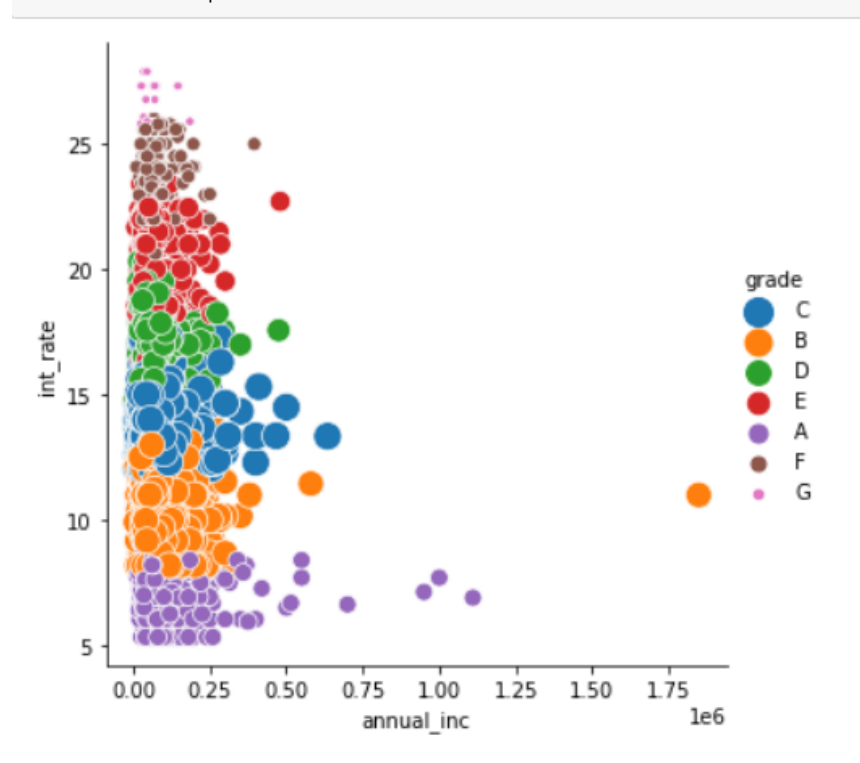

Observations:

- There is an outlier of extreme high annual income of Grade B (above 1.75E6)
- The various grades reflect the various interest rates with respective levels as described in the previous question, Part I(E) (e.g. Grade F has lowest interest rate while Grade G has highest)
- All grades tend to stop around the 0.25 to 05 (x 10<sup>6</sup>) annual income level, with only a few Grade A's that manage to escape and reach the height of 1E6 annual income.

#### **(G) PLOT A SCATTERPLOT OF INSTALLMENT VS ANNUAL INCOME, COLOR BY GRADE, AND WRITE DOWN ANY OBSERVATIONS THAT YOU NOTICE**

<span id="page-16-0"></span>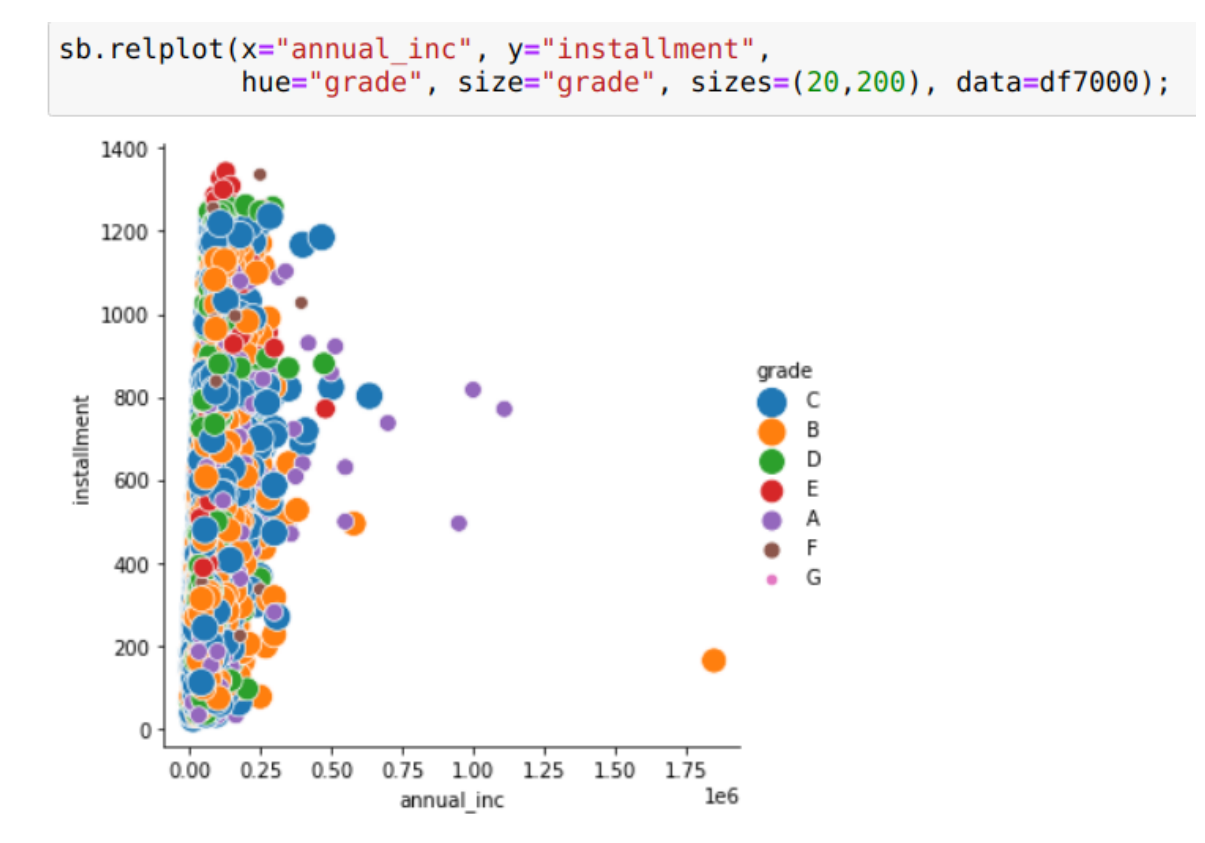

Observations:

- Once again, there"s an extreme outlier of Grade B of extreme annual income (above 1.75E6).
- Grades are scattered (randomly) across the installment amounts. It appears there"s no relationship between installment and grades.
- Most grades occur between the annual income of 0 and 0.25.

#### **(H) CREATE A CORRELATION MATRIX (CORRELATION PLOT) WITH THE FOLLOWING VARIABLES:**

- <span id="page-17-1"></span><span id="page-17-0"></span>LOAN\_AMNT,
- <span id="page-17-2"></span>FUNDED\_AMNT,
- <span id="page-17-3"></span>FUNDED\_AMNT\_INV,
- <span id="page-17-4"></span>INT\_RATE,
- <span id="page-17-5"></span>INSTALLMENT,
- <span id="page-17-6"></span>ANNUAL\_INC,
- <span id="page-17-7"></span> $\bullet$  DTI,
- <span id="page-17-8"></span>REVOL\_BAL,
- <span id="page-17-9"></span>TOTAL\_ACC,
- <span id="page-17-10"></span>TOTAL\_PYMNT,
- <span id="page-17-11"></span>TOTAL\_PYMNT\_INV,
- <span id="page-17-12"></span>TOTAL\_REC\_PRNCP,
- <span id="page-17-13"></span>TOTAL\_REC\_INT,
- <span id="page-17-14"></span>TOTAL\_REC\_LATE\_FEE,
- <span id="page-17-15"></span>**•** RECOVERIES,
- <span id="page-17-16"></span>COLLECTION\_RECOVERY\_FEE

Please remove missing values (if necessary) and write down any observations that you notice.

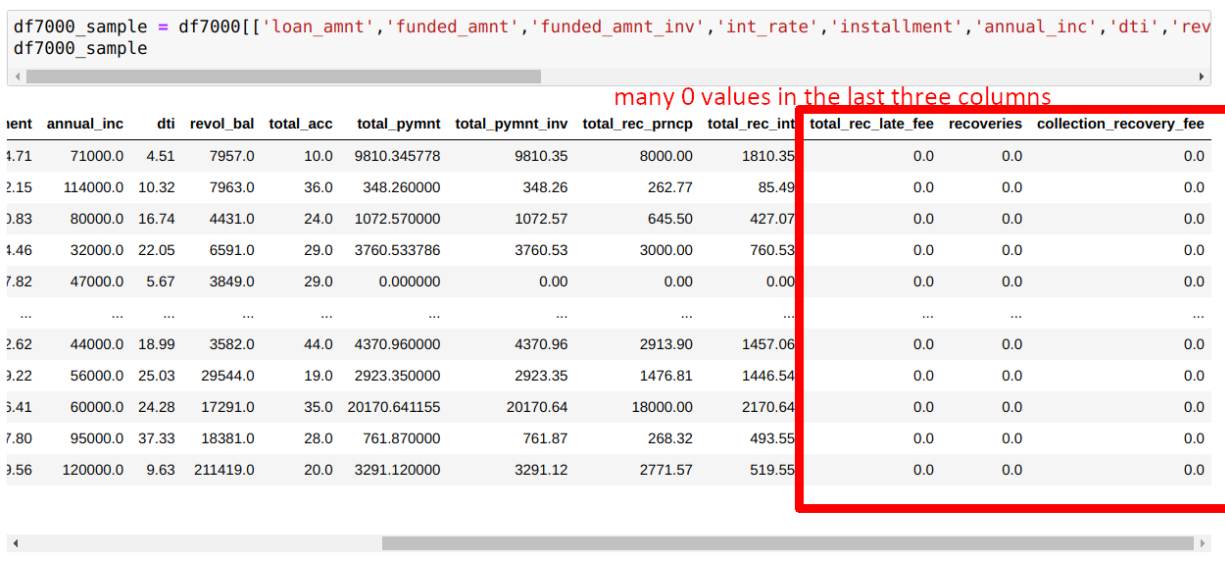

 $\mathbf{r}$ 

<span id="page-18-0"></span>*Observation: Many zeros in the last three columns*

We output the sample to  $\text{csv}...$  and check for any NaNs...

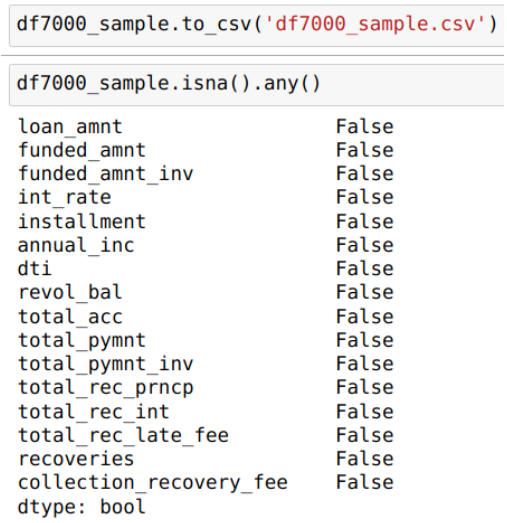

Apparently, there are no NaNs….

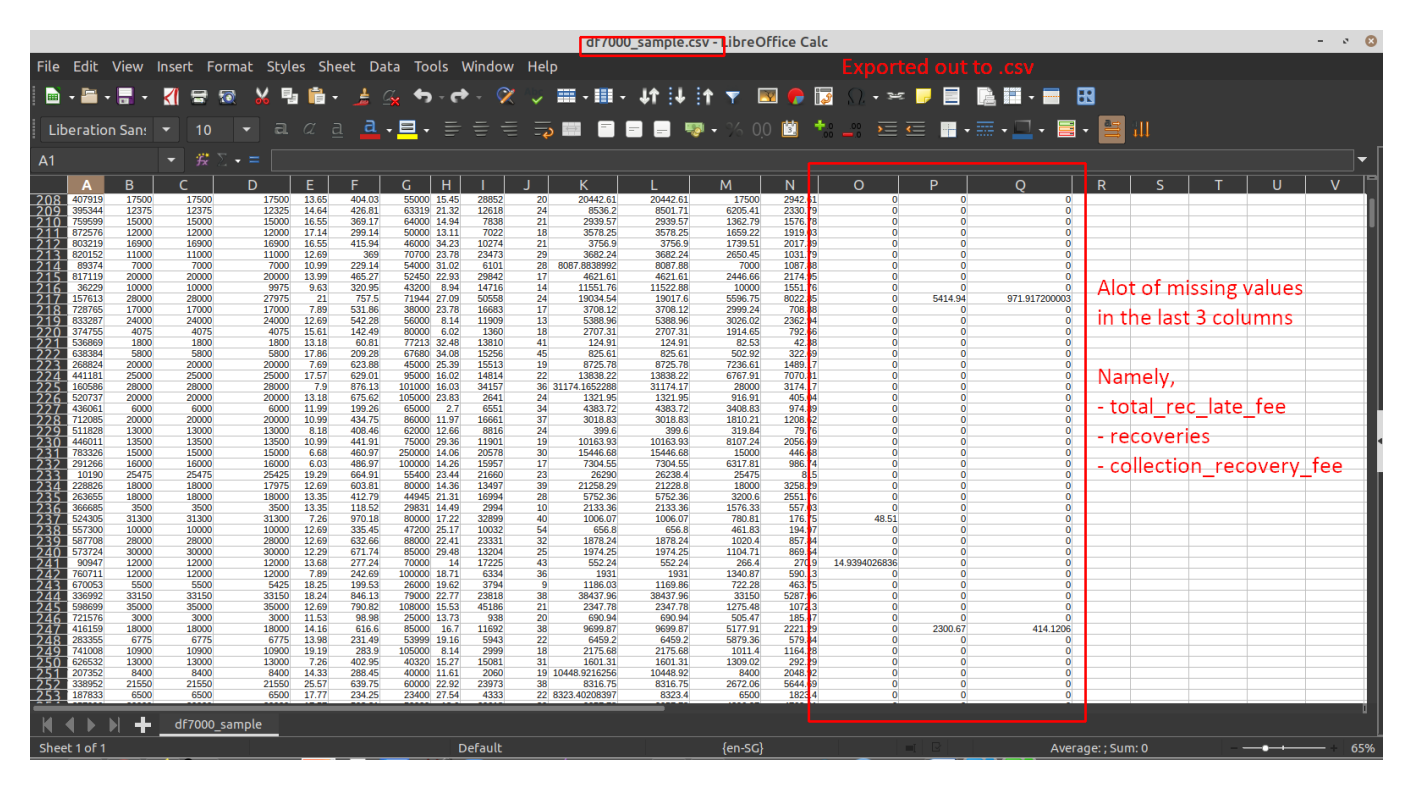

<span id="page-19-0"></span>*Observation: Many zeros in the last three columns*

<span id="page-19-1"></span>*Observation: Some zeros remain hidden but recurring in these few columns…*

|       |        | B            |                |                    |              |                    | u             |       |           |           |                                 |                                  |                                   |                                    |              | D                  |                         |         |  |
|-------|--------|--------------|----------------|--------------------|--------------|--------------------|---------------|-------|-----------|-----------|---------------------------------|----------------------------------|-----------------------------------|------------------------------------|--------------|--------------------|-------------------------|---------|--|
|       |        | amnt<br>loan | funded<br>amnt | funded amnt<br>inv | rate<br>lint | <b>installment</b> | inc<br>annual | dti   | revol bal | total acc | total pymnt                     | total pymnt inv                  | total rec prncp total rec int tot |                                    | rec late fee | recoveries         | collection recovery fee |         |  |
|       | 132265 | 8000         | 8000           | 8000               | 14.33        | 274.71             | 71000         | 4.51  | 7957      |           | 9810.34577779                   | 9810.35                          | 8000                              | 1810.35                            |              |                    |                         |         |  |
|       | 571549 | 5400         | 5400           | 5400               | 9.17         | 172.15             | 114000        | 10.32 | 7963      |           | 348.26                          | 348.26                           | 262.77                            | 85.49                              |              |                    |                         |         |  |
| Δ     | 596193 | 10000        | 10000          | 10000              | 17.86        | 360.83             | 80000 16.74   |       | 4431      |           | 1072.57                         | 1072.57                          | 645.5                             | 427.07                             |              |                    |                         |         |  |
|       | 207309 | 3000         | 3000           | 3000               | 15.31        | 104.46             | 32000         | 22.05 | 6591      |           |                                 |                                  |                                   |                                    |              |                    |                         |         |  |
|       | 468550 | 2000         | 2000           | 2000               | 13.44        | 67.82              | 47000         | 5.67  | 3849      |           |                                 |                                  |                                   |                                    |              | quité a few number |                         |         |  |
|       | 732245 | 7225         | 7225           | 7225               | 15.61        | 252.63             | 55000 11.37   |       | 6698      |           |                                 |                                  |                                   |                                    |              |                    |                         |         |  |
| ୍ୟ    | 138398 | 24000        | 24000          | 24000              | 12.12        | 798.52             | 120000 18.66  |       | 28444     |           | 25552.64                        | 25552.64                         | 20884.98                          | 4667.66                            |              | of zeros in these  |                         |         |  |
|       | 621335 | 20000        | 20000          | 20000              | 18.25        | 510.6              | 75000 19.26   |       | 12892     |           | 2001.84                         | 2001.84                          | 844.76                            | 1157.08                            |              |                    |                         |         |  |
| $-10$ | 155040 | 6500         | 6500           | 6500               | 8.9          | 206.4              | 58000 11.83   |       | 3861      |           | 6804                            | 6804                             | 5884.33                           | 919.67                             |              | columns as well    |                         |         |  |
| $-11$ | 802750 | 6000         | 6000           | 6000               | 12.29        | 200.12             | 40000 17.52   |       | 6310      |           | 1814.04                         | 1814.04                          | 1300.39                           | 513.65                             |              |                    |                         |         |  |
| - 12  | 344208 | 15000        | 15000          | 15000              | 13.35        | 507.95             | 92000 24.69   |       | 9957      |           | 9143.1                          | 9143.1                           | 6755.83                           | 2387.27                            |              |                    |                         |         |  |
|       | 415539 | 2000         | 2000           | 2000               | 22.45        | 76.85              | 43000 27.41   |       | 14548     |           | <b>UUUTUM</b>                   | <b>QUUNU</b>                     | <b>UULTUU</b>                     | <b>POD</b>                         |              | 298.99             |                         | 53.8182 |  |
|       | 467833 | 12000        | 12000          | 12000              | 19.48        | 314.47             | 60000         | 23.44 | 17061     |           |                                 |                                  |                                   |                                    |              |                    |                         |         |  |
|       | 406807 | 5000         | 5000           | 5000               | 10.99        | 163.67             | 65000 11.21   |       | 14400     |           | <b>PARATHEI</b>                 | <b>PARATOR</b>                   | <b>CONTRACT</b>                   | <b><i>PERSONAL</i></b>             |              |                    |                         |         |  |
| - 16  | 462630 | 7475         | 7475           | 7475               | 16.24        | 263.69             | 45000 15.73   |       | 8131      |           | 6328.56                         | 6328.56                          | 4572.53                           | 1756.03                            |              |                    |                         |         |  |
| - 17  | 344872 | 13375        | 13375          | 13375              | 16.29        | 327.32             | 52000 33.89   |       | 18764     |           | 15706.23                        | 15706.23                         | 13375                             | 2331.23                            |              |                    |                         |         |  |
| - 18  | 506388 | 11000        | 11000          | 11000              | 9.76         | 353.71             | 48917         | 39.08 | 11345     |           | 347.75                          | 347.75                           | 264.24                            | 83.51                              |              |                    |                         |         |  |
| $-19$ | 703580 | 19350        | 19350          | 19350              | 13.33        | 443.55             | 70000         | 18.53 | 18004     |           | 2646.97                         | 2646.97                          | 1410.28                           | 1236.69                            |              |                    |                         |         |  |
| - 20  | 744297 | 15500        | 15500          | 15500              | 17.86        | 392.42             | 75000         | 9.92  | 10093     |           | 2731.56                         | 2731.56                          | 1183.92                           | 1547.64                            |              |                    |                         |         |  |
| $-21$ | 407245 | 20000        | 20000          | 20000              | 17.57        | 503.21             | 95644         | 29.37 | 6023      |           | 10125.51                        | 10125.51                         | 4847.55                           | 5277.96                            |              |                    |                         |         |  |
| - 22  | 178608 | 7000         | 7000           | 7000               | 10.16        | 226.4              | 45000         | 32.59 | 28034     |           | JU.LJUIUJ.                      | <b>ULUUREU</b>                   | <b>TUUU</b>                       | 2200,60                            |              |                    |                         |         |  |
| - 23  | 470216 | 25000        | 25000          | 25000              | 5.32         | 752.87             | 99000         | 8.29  | 12199     |           |                                 |                                  |                                   |                                    |              |                    |                         |         |  |
| 74    | 595279 | 12500        | 12500          | 12500              | 6.24         | 381.64             | 160000        | 7.39  | 1970      |           |                                 |                                  |                                   |                                    |              |                    |                         |         |  |
| - 25  | 820265 | 25000        | 25000          | 25000              | 7.89         | 505.6              | 75000 16.34   |       | 18494     |           | <b><i><u>PARTICULUM</u></i></b> | <b><i><u>PARAMENTARY</u></i></b> | <b>MARKET</b>                     | <b><i><u>PARTICIPATION</u></i></b> |              |                    |                         |         |  |

We replace all zeros with NaNs…

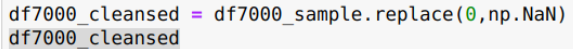

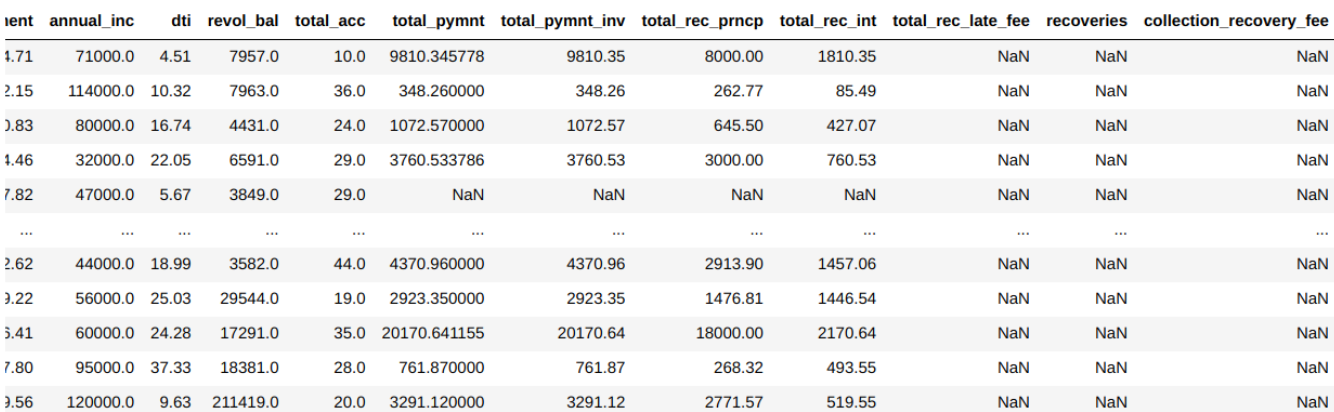

We drop all rows with  $NaNs...$ .

```
df7000_cleansed_dropna = df7000_cleansed.dropna()<br>df7000_cleansed_dropna
```
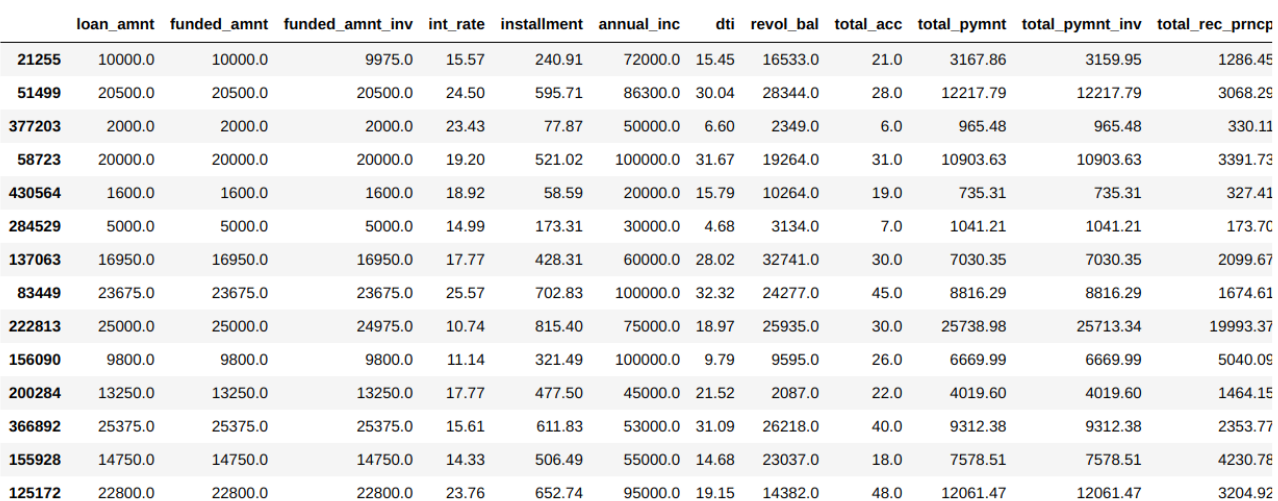

Finally, we obtain the cleansed Correlation table….

df7000\_corr = df7000\_cleansed\_dropna.corr()<br>df7000\_corr

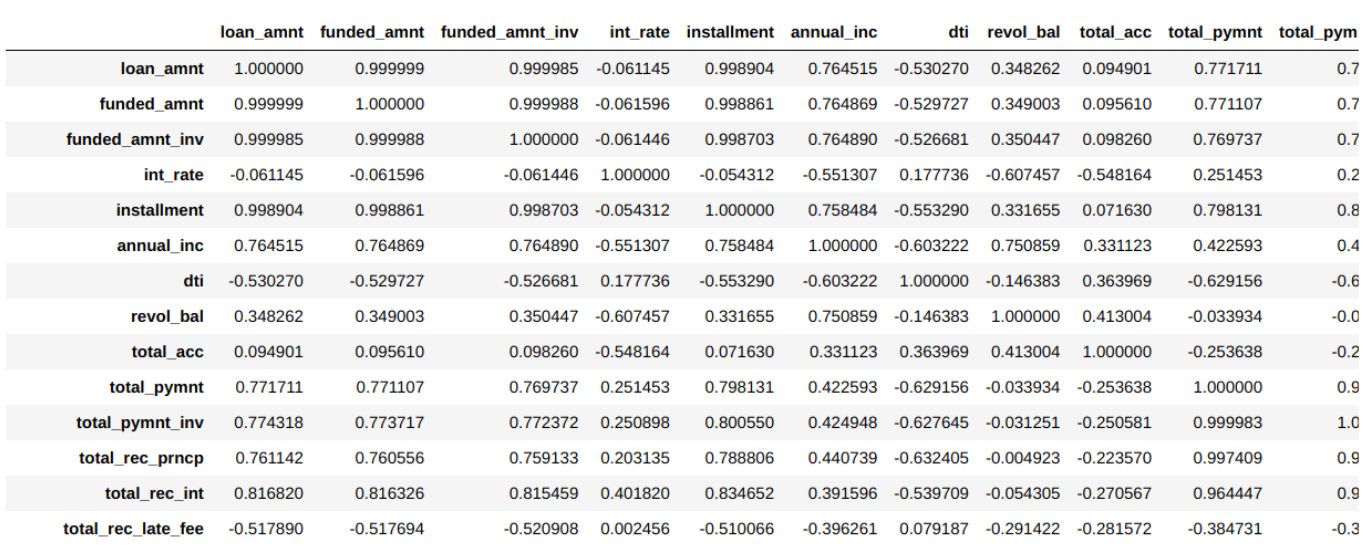

#### <span id="page-22-0"></span>**(I) CREATE A REGRESSION MODEL WITH THE ABOVE MENTIONED VARIABLES TO PREDICT LOAN\_AMT USING THE OTHER VARIABLES.**

<span id="page-22-1"></span>INTERPRET THE REGRESSION RESULTS AND WRITE DOWN ANY OBSERVATIONS THAT YOU NOTICE.

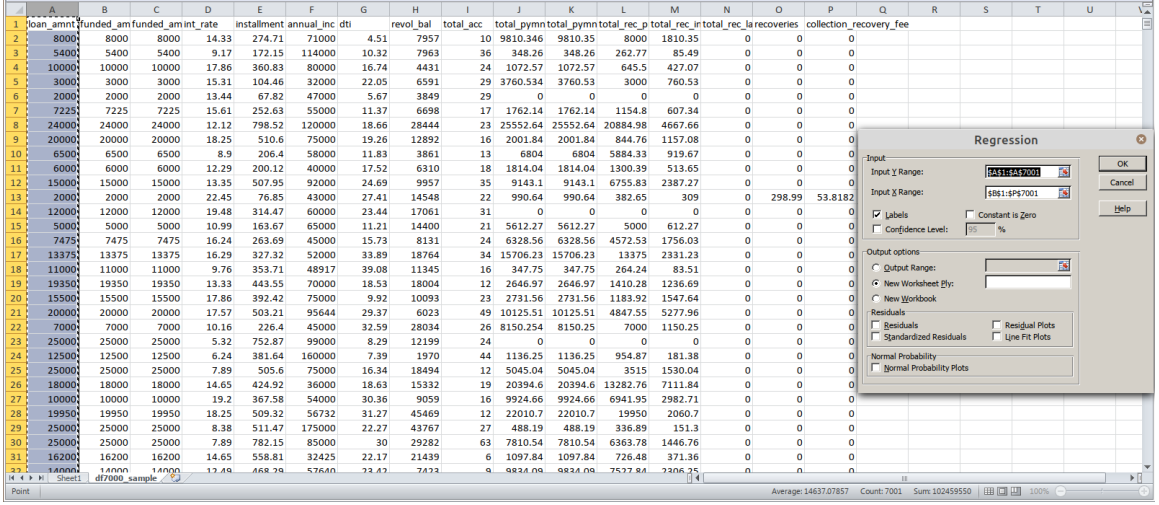

 Multiple Linear Regression analysis using Excel (since its 7000 rows and can be handled by Excel)

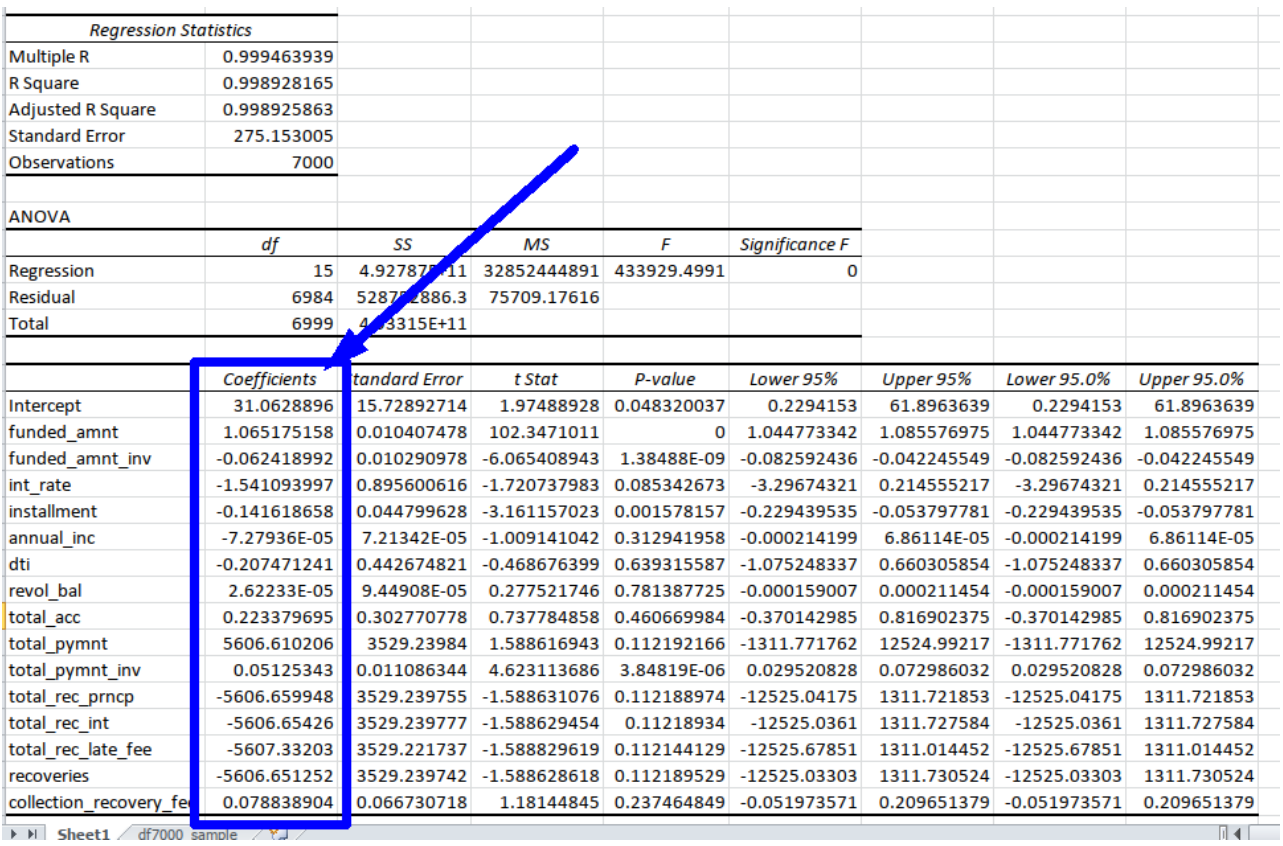

The Multiple Regression Model is"

- Loan Amount =  $31.06 + (1.06* \text{funded\_amnt}) (0.06* \text{funded\_amnt\_invt}) -$ (1.54\*int\_rate)…..
- R2 and Adjusted R2 values are 99.9% fitting, which means that the MR fit is perfect.
- The Significance F (Global Test P Value) is  $0$  (<5% alpha).
- Thus, we accept H1 that the equation is important and at least one of the variables is significant.

#### <span id="page-24-0"></span>USING THE REGRESSION RESULTS, PERFORM FEATURE SELECTION ON THE DATASET AND SELECT THE USEFUL VARIABLES

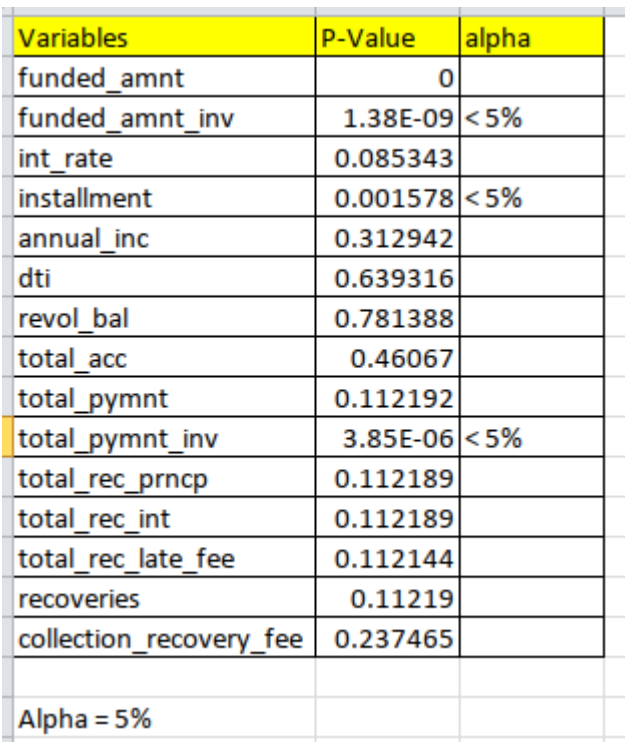

- The only important variables are:
	- o Funded\_amnt\_inv
	- o Installment
	- o Total\_pymnt\_inv

<span id="page-25-0"></span>df7000\_useful = df7000[['funded\_amnt\_inv','installment', 'total\_pymnt\_inv']]  $df7000$ \_useful

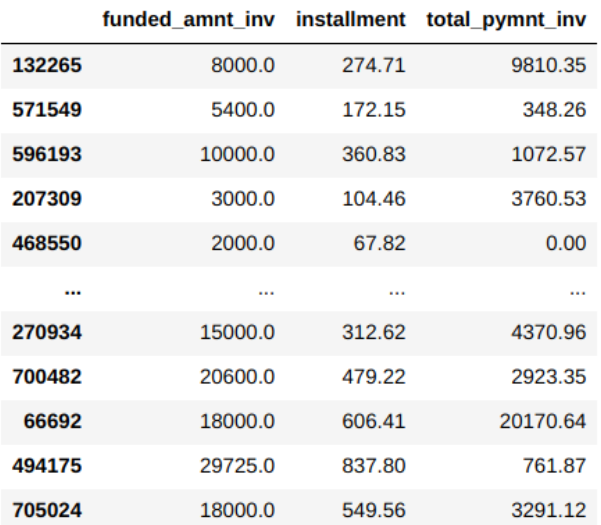

7000 rows × 3 columns

# <span id="page-26-0"></span>**(J) PERFORM A RANDOM FOREST AND USE THE SUBSET TO PREDICT LOAN\_AMT USING THE OTHER VARIABLES**

<span id="page-26-1"></span>SUBSET THE DATASET INTO TRAINING (70%) AND TESTING (30%)

# <span id="page-26-2"></span>INTERPRET THE REGRESSION RESULTS USING THE APPROPRIATE METRICS AND PLOTS.

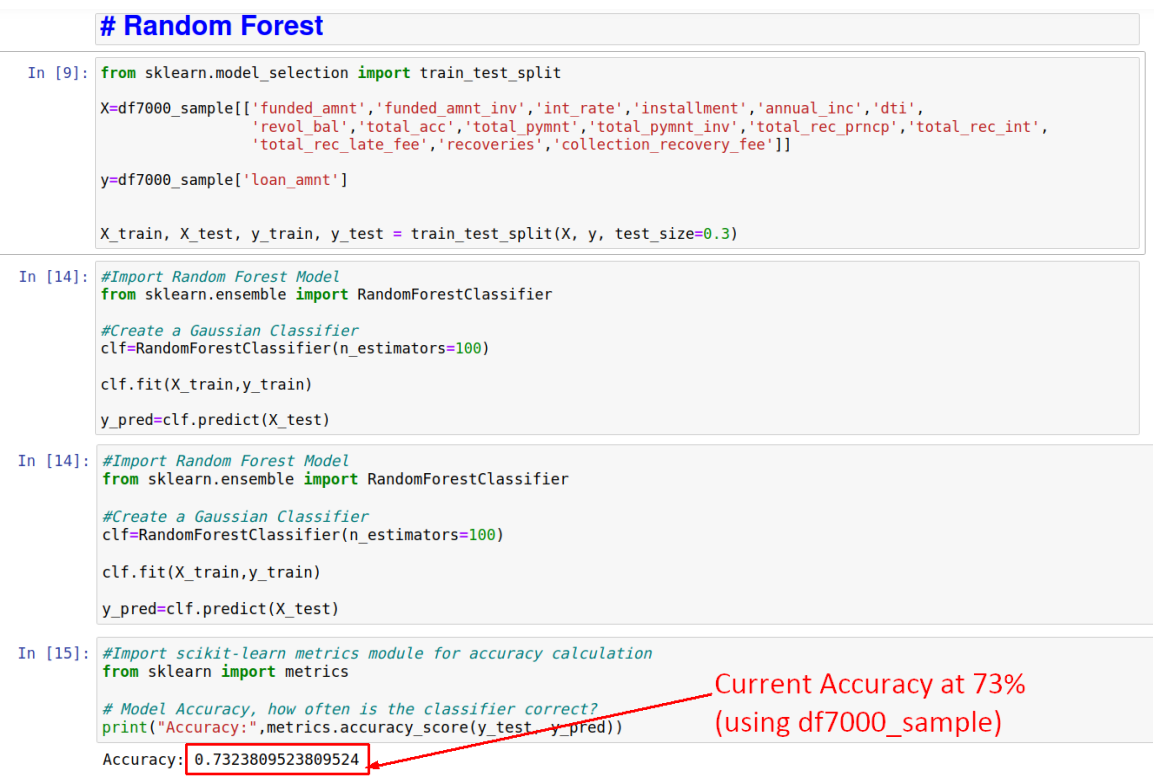

#### <span id="page-27-0"></span>PERFORM A VARIABLE IMPORTANCE PLOT.

#### ## Finding Important Features

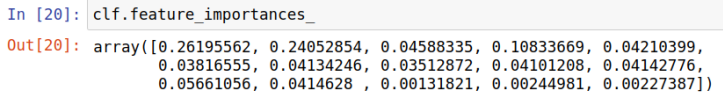

In [32]: dataindex = pd.read\_csv('/home/dralvin/Desktop/PLANO/Plano-Data Scientist assessment/df7000\_sample\_index.csv',<br>header = None) dataindex

 $Out[32]:$ 

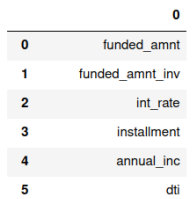

In [33]: <mark>import</mark> pandas as pd<br>feature\_imp = pd.Series(clf.feature\_importances\_,index=dataindex).sort\_values(ascending=False)<br>feature\_imp

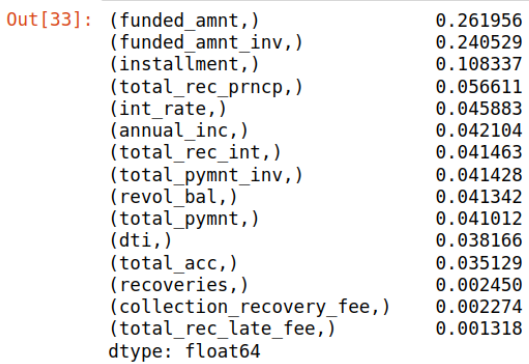

In [42]: import matplotlib.pyplot as plt<br>import seaborn as sns<br>%matplotlib inline # Creating a bar plot<br>sns.barplot(x=feature\_imp, y=feature\_imp.index) # Add labels to your graph<br>plt.xlabel('Feature Importance Score')<br>plt.ylabel('Features')<br>plt.title("Visualizing Important Features")<br>plt.legend()

 $plt.show()$ 

No artists with labels found to put in legend. Note that artists whose label start with an underscore are ignored w<br>hen legend() is called with no argument.

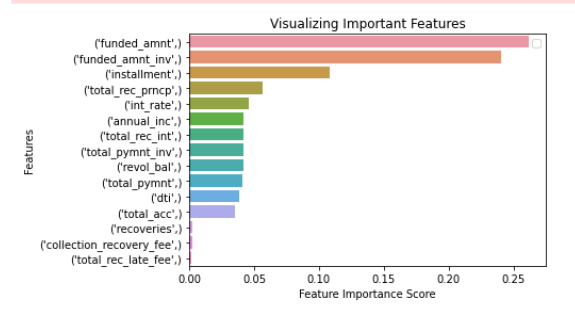

The lowest 3 features of importance are:

- $\bullet$  (recoveries,)  $0.002450$
- (collection\_recovery\_fee,)  $0.002274$
- $\bullet$  (total\_rec\_late\_fee,)  $0.001318$

Thus, we drop them and re-run the accuracy test…

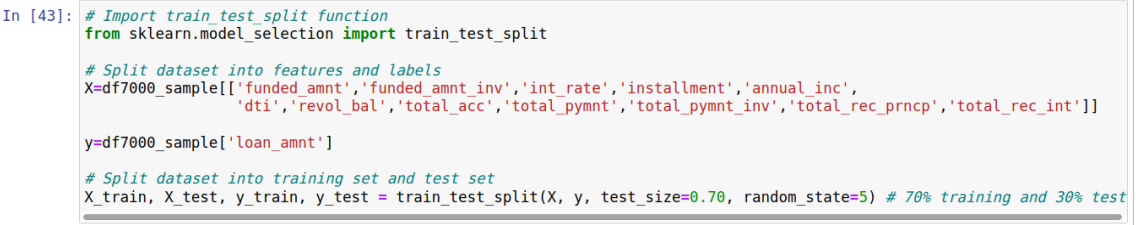

# <span id="page-29-0"></span>WRITE DOWN ANY OBSERVATIONS THAT YOU NOTICE FROM THE RESULTS.

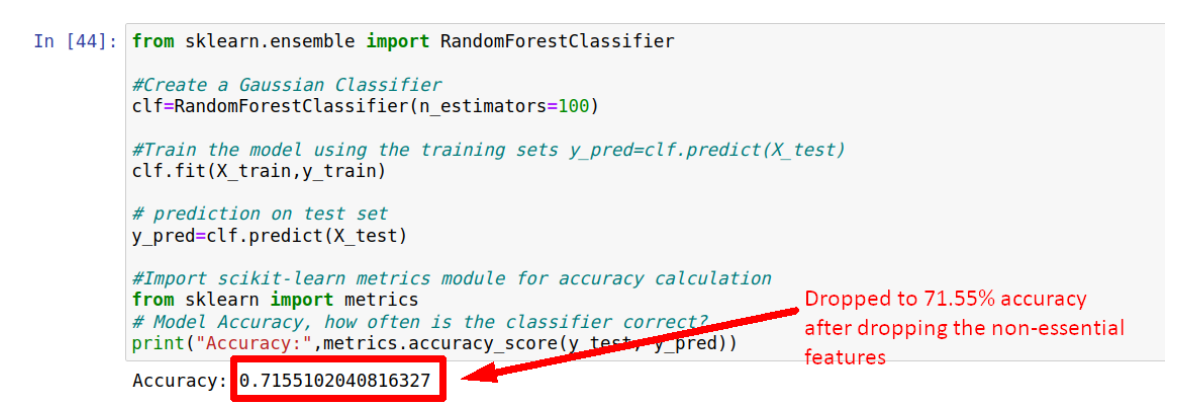

Strangely, even after dropping off the non-essential features, the accuracy dipped slightly to 71.55%.

This means that we shouldn't drop off any more features but leave it as is.

<span id="page-30-0"></span>You are given a large dataset LendingClubLoan.csv, the predictor column is loan\_status.

You are required to create a model that predicts if a new customer will default on his loan ("Charged Off") or will pay up fully ("Fully Paid"). The bank will prioritize customers that can fully service their loan. This type of customer analytics enables bank to identify customers who can pay up their loans.

You are required to do the following:

- 1. Preprocess (data wrangling) the dataset to improve the quality of the dataset
- 2. Conduct a feature selection
- 3. Split the data into training set (75%) and testing set (25%)
- 4. Create a model to predict and classify the customers as described above.

Please aim to achieve at least a 70% classification accuracy, as well as clearly label your steps and stages.

#### **STEP 1: DATA WRANGLING**

#### <span id="page-31-1"></span><span id="page-31-0"></span>IMPORTING ALL LIBRARIES AND READING DATAFRAME

# Importing and Viewing import numpy as np<br>import scipy as sp<br>import pandas as pd<br>import matplotlib as mpl<br>import matplotlib.pyplot as plt<br>import seaborn as sns # Pandas options<br>**pd.set\_option(**'display.max\_colwidth', 1000, 'display.max\_rows', **None,** 'display.max\_columns', **None)** # Plotting options<br>%matplotlib inline mpl.style.use('ggplot') sns.set(style='whitegrid') loans = pd.read\_csv('/home/dralvin/Desktop/PLANO/Plano-Data Scientist assessment/From Dwight/LendingClubLoan.csv')

/home/dralvin/.local/lib/python3.8/site-packages/IPython/core/interactiveshell.py:3444: DtypeWarning: Columns (19,5 5) have mixed types. Specify dtype option on import or set low memory=False.<br>exec(code\_obj, self.user\_global\_ns, self.user\_ns)

# <span id="page-32-0"></span>*Checking the Dataframe*

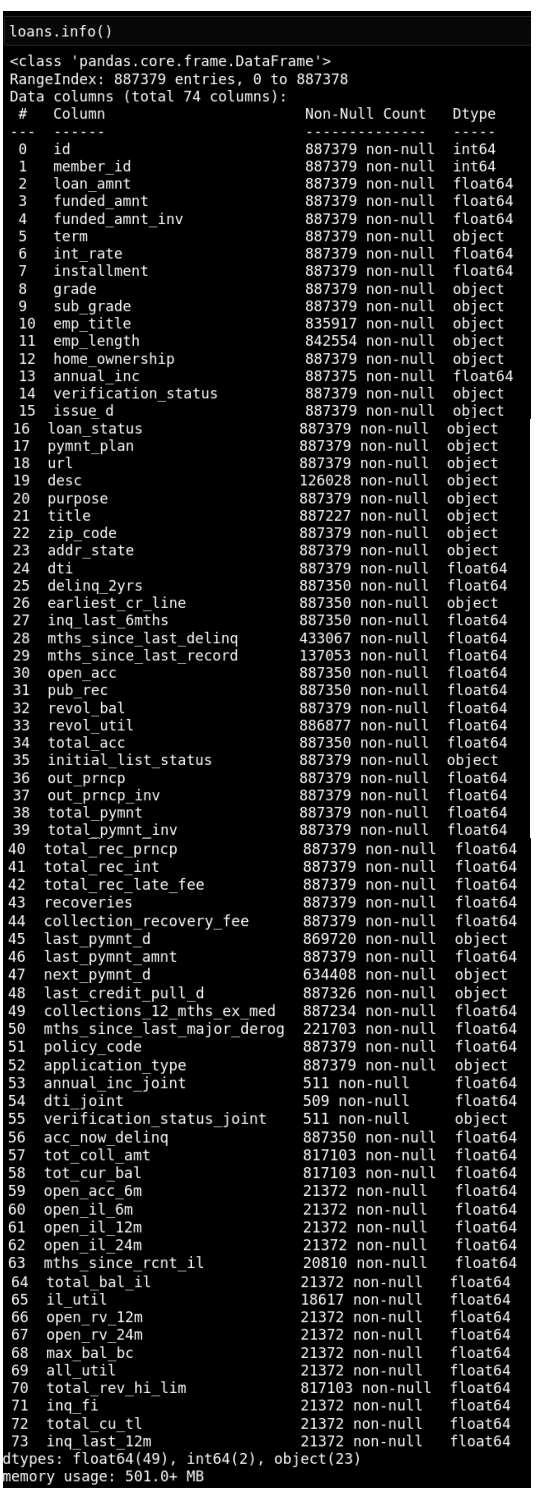

Total 74 columns and 88,7378 rows

<span id="page-33-0"></span>*Glancing at 3 Sample Rows of DAta*

|        | $\log$ ns.sample(3) |          |         |         |                                                    |               |       |                                           |             |                |                         |           |                                |  |
|--------|---------------------|----------|---------|---------|----------------------------------------------------|---------------|-------|-------------------------------------------|-------------|----------------|-------------------------|-----------|--------------------------------|--|
|        |                     |          |         |         | id member id loan amnt funded amnt funded amnt inv |               |       | term int rate installment grade sub grade |             |                |                         |           | emp title emp length home owne |  |
| 323312 | 24785264            | 27228246 | 16850.0 | 16850.0 | 16850.0                                            | -60<br>months | 12.99 | 383.31                                    | $\mathbf C$ | C <sub>1</sub> | Curriculum<br>Assistant | 3 years   |                                |  |
| 375081 | 18014033            | 20166738 | 19250.0 | 19250.0 | 19100.0                                            | 36<br>months  | 9.17  | 613.67                                    | B           | <b>B1</b>      | Project<br>Engineer     | 10+ years |                                |  |
| 821251 | 42484425            | 45451191 | 19000.0 | 19000.0 | 19000.0                                            | 36<br>months  | 6.68  | 583.89                                    | A           | A <sub>3</sub> | Financial<br>Advisor    | 7 years   | <b>MORTC</b>                   |  |

#### <span id="page-34-0"></span>MISSING FRACTIONS

missing\_fractions = loans.isnull().mean().sort\_values(ascending=False)

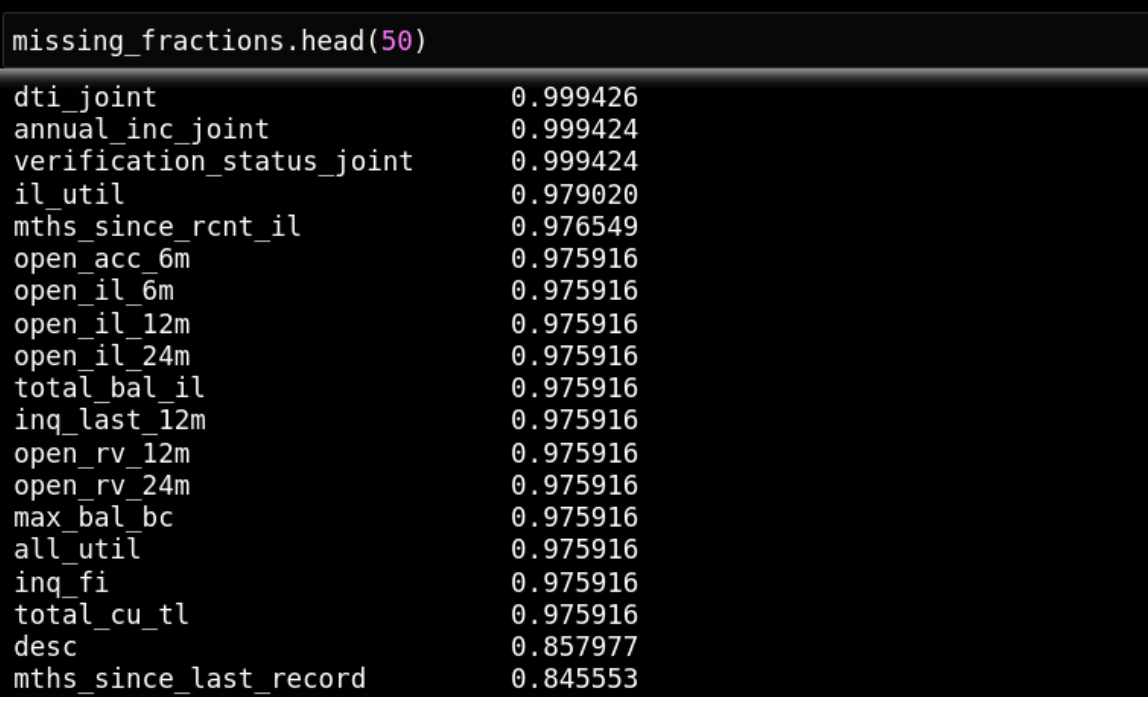

- We see many columns having very high null value rates.
- Example dti\_joint =  $0.999$  means 99.9% of the column is filled with null values.

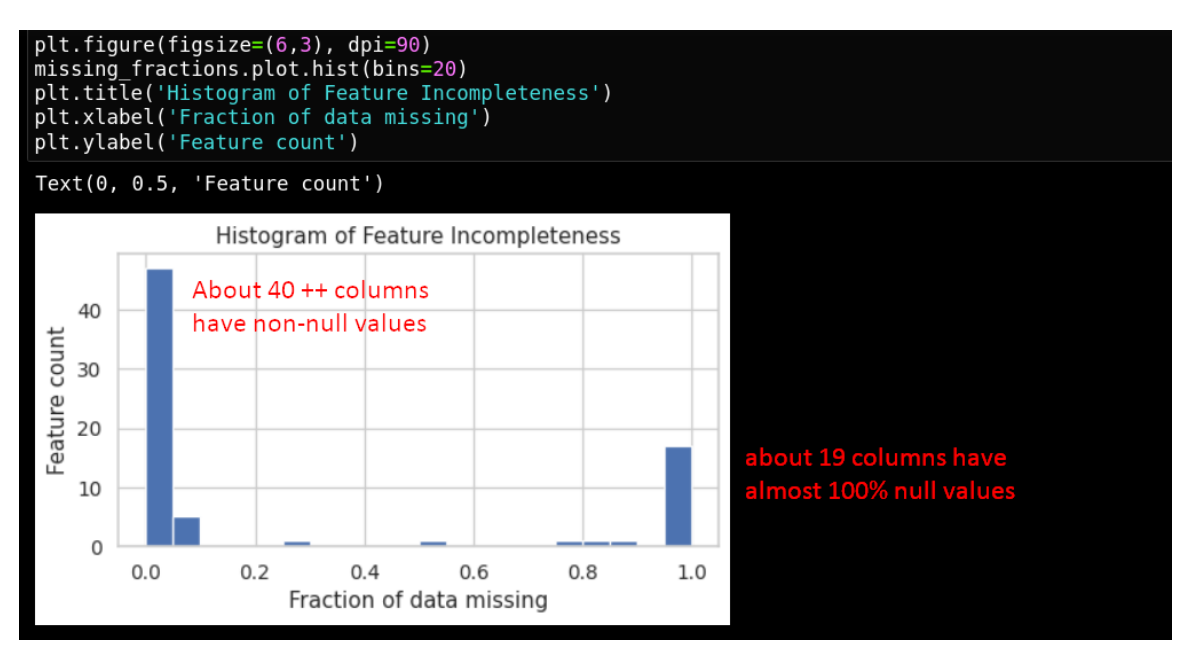

<span id="page-35-0"></span>*Drop features with more than 30% of their data missing.*

```
In [8]: drop list = sorted(list(missing fractions[missing fractions > 0.3].index)
              print(drop list)
              ['all_util', 'annual_inc_joint', 'desc', 'dti_joint', 'il_util', 'inq_fi<br>', 'inq_last_12m', 'max_bal_bc', 'mths_since_last_delinq', 'mths_since_l<br>ast_major_derog', 'mths_since_last_record', 'mths_since_rcnt_il', 'open_<br>acc
In [9]: len(drop_list)Out[9]: 21
```
We will drop off 21 columns because they have too many NaNs.

```
In [9]: loans.drop(labels=drop_list, axis=1, inplace=True)
In [10]: loans.shape
Out[10]: (887379, 53)In [11]: print(sorted(loans.columns))
             ['acc_now_delinq', 'addr_state', 'annual_inc', 'application_type', 'coll<br>ection_recovery_fee', 'collections_12_mths_ex_med', 'delinq_2yrs', 'dti<br>', 'earliest_cr_line', 'emp_length', 'emp_title', 'funded_amnt', 'funded<br>_amn
              ['acc_now_delinq', 'addr_state', 'annual_inc', 'application_type', 'coll
              tion status', 'zip_code<sup>-</sup>]
```
- We are left with 53 columns.
- But according to : [https://www.kaggle.com/pileatedperch/predicting-charge-off-from](https://www.kaggle.com/pileatedperch/predicting-charge-off-from-initial-listing-data#8.-Model-Training-and-Testing)[initial-listing-data#8.-Model-Training-and-Testing](https://www.kaggle.com/pileatedperch/predicting-charge-off-from-initial-listing-data#8.-Model-Training-and-Testing)
- They have already identified which columns to drop, and which to keep (with reference to their financial data dictionary).
- The final columns which we will keep are:
- keep\_list = ['addr\_state', 'application\_type', 'dti', 'earliest\_cr\_line', 'emp\_length', 'home\_ownership', 'initial\_list\_status', 'installment', 'int\_rate', 'issue\_d', 'loan\_amnt', 'loan\_status', 'mort\_acc', 'open\_acc', 'pub\_rec', 'pub\_rec\_bankruptcies', 'purpose', 'revol\_util', 'sub\_grade', 'term', 'total\_acc', 'verification\_status']

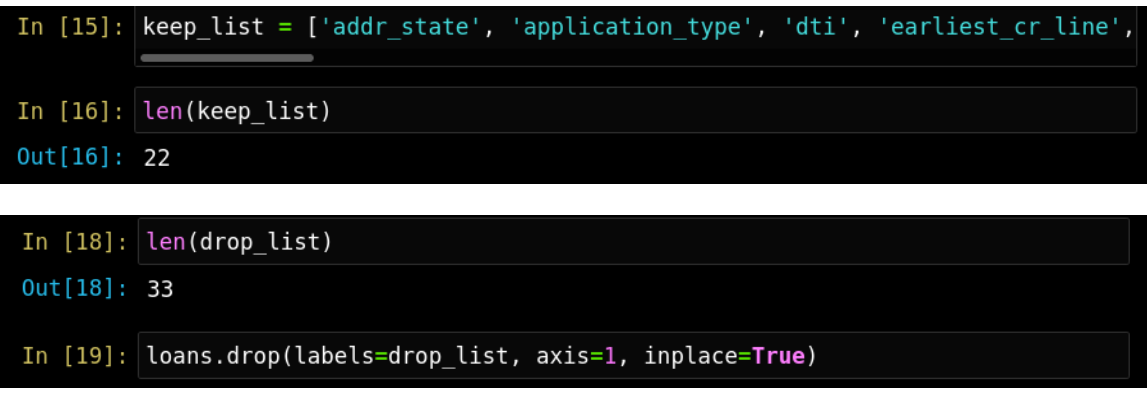

We will try keeping 22 columns, and drop off 33 columns.

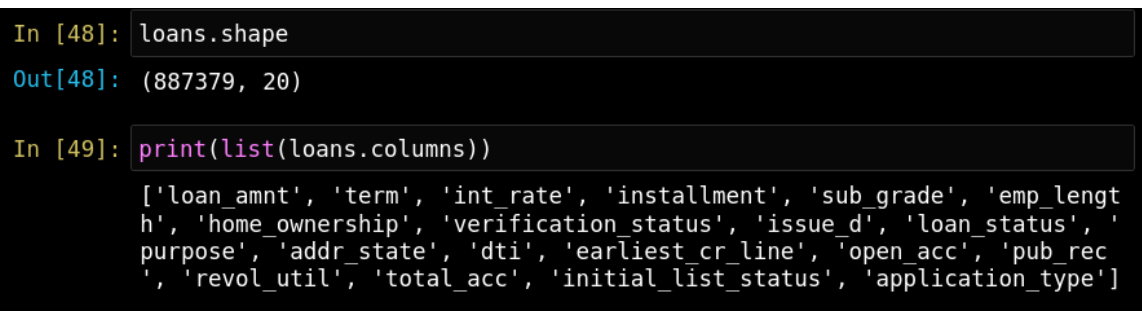

 We will end up with only 20 columns because of the "missing fractions > 30% NaNs" carried out in the previous section.

#### **STEP 2: FEATURE SELECTION**

#### <span id="page-37-1"></span><span id="page-37-0"></span>"TERM"

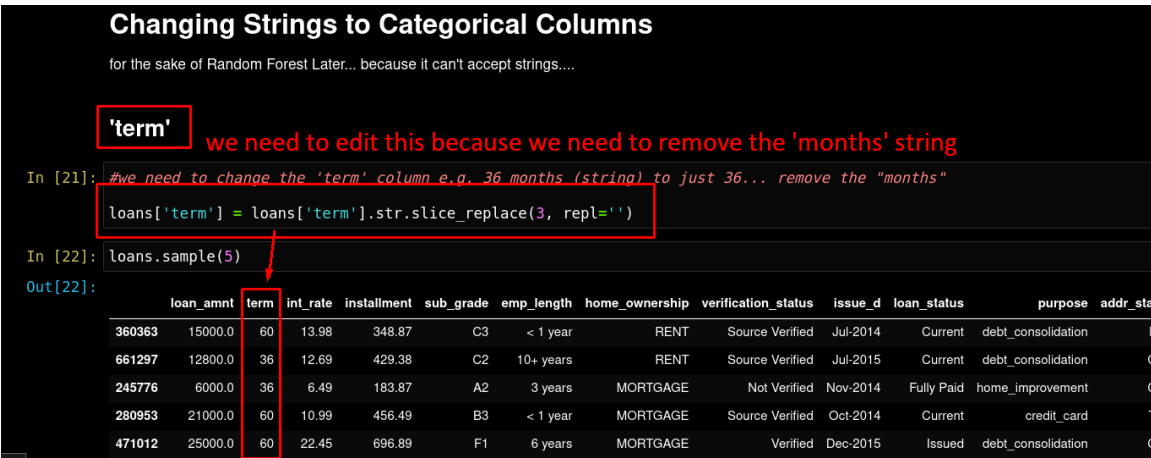

#### <span id="page-37-2"></span>"SUB GRADE"

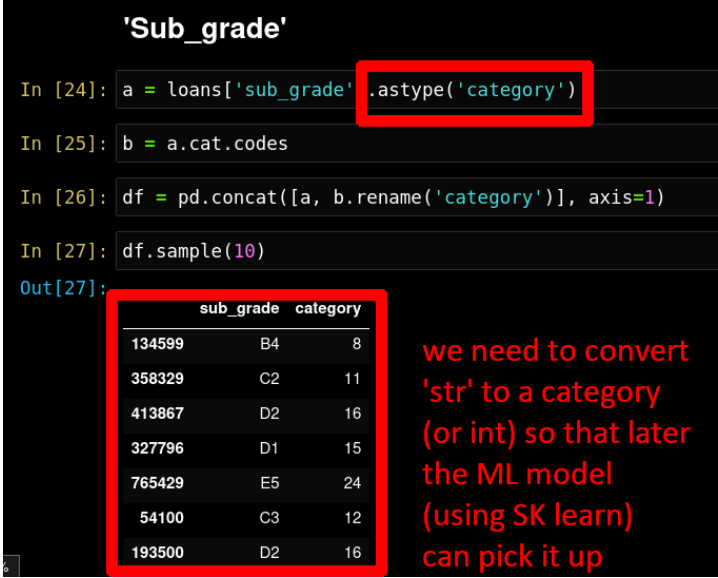

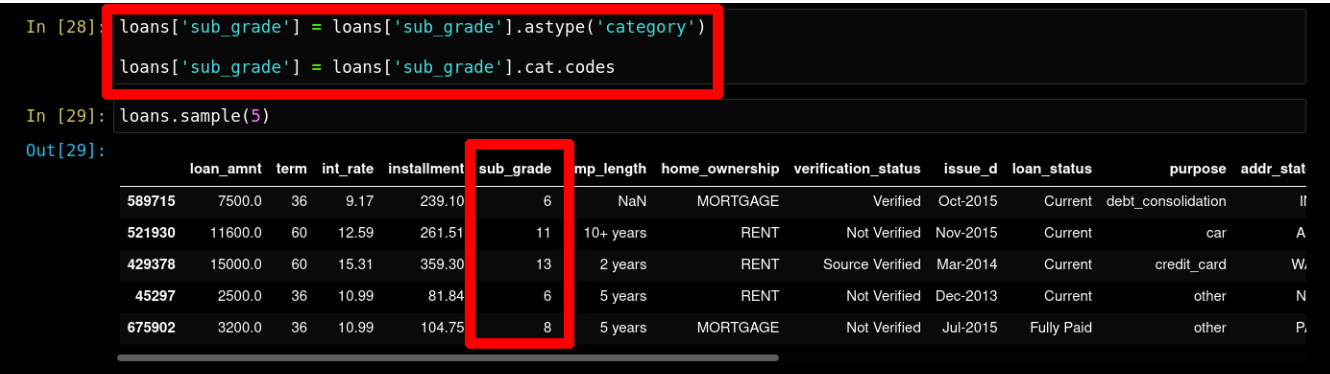

# <span id="page-38-0"></span>"EMP\_LENGTH"

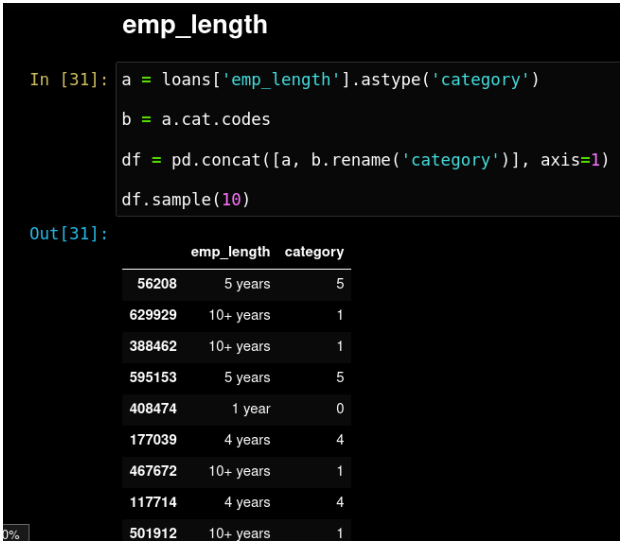

# <span id="page-38-1"></span>"HOME\_OWNERSHIP"

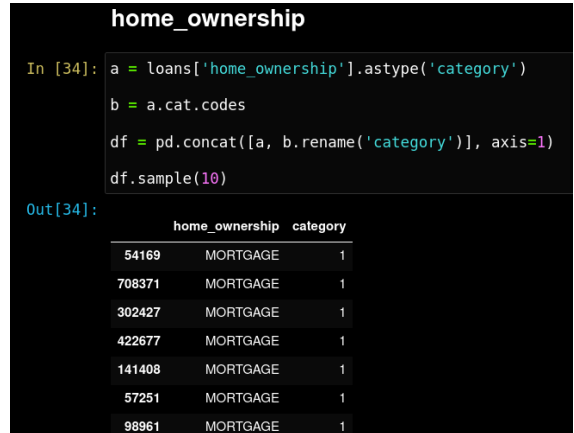

# <span id="page-39-0"></span>"VERIFICATION\_STATUS"

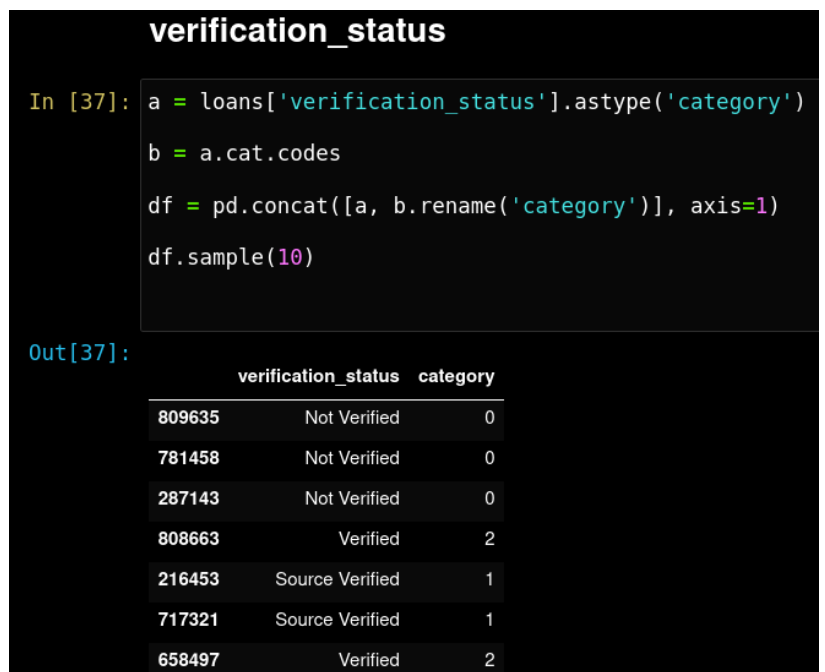

 We repeat this process for every column.. no need to display all of them here…they are within the .ipynb file

# <span id="page-39-1"></span>"EARLIEST\_CR\_LINE"

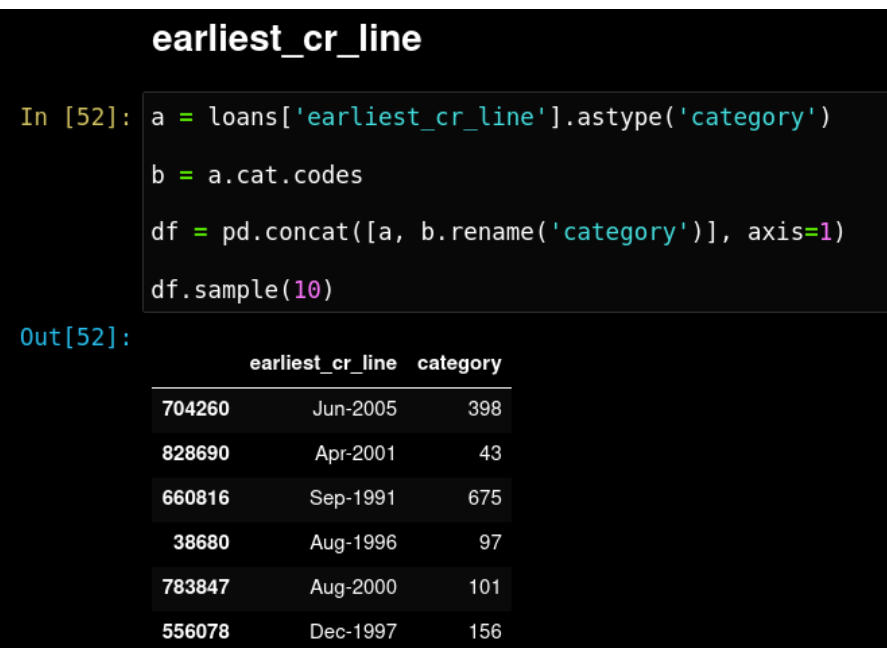

#### **STEP 3: CHECKING OUT THE LOAN STATUS COLUMN**

<span id="page-40-0"></span>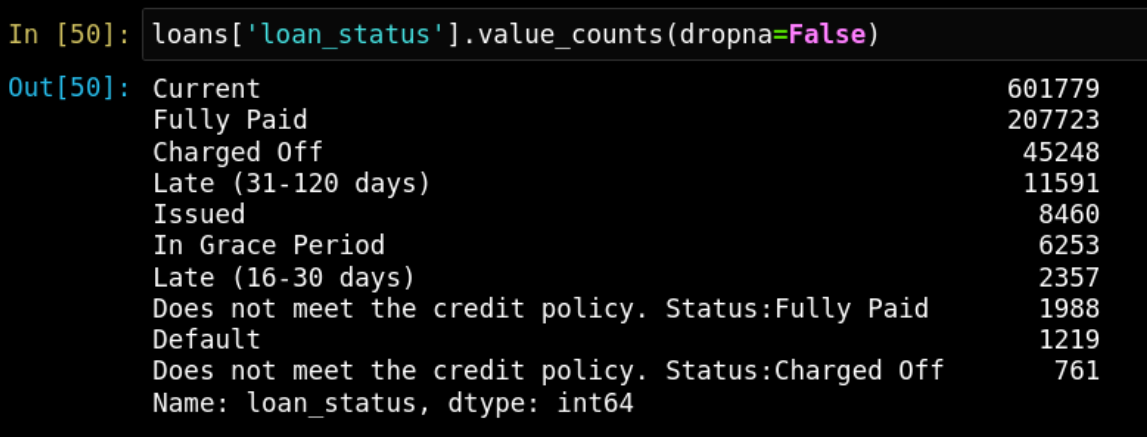

loans = loans.loc[loans['loan\_status'].isin(['Fully Paid', 'Charged Off'])]

loans.shape

 $(252971, 20)$ 

loans['loan status'].value counts(dropna=False)

Fully Paid 207723 Charged Off 45248 Name: loan\_status, dtype: int64

loans['loan status'].value counts(normalize=True, dropna=False)

Fully Paid 0.821134 Charged Off 0.178866 Name: loan\_status, dtype: float64

```
loans['charged_off'] = (loans['loan_status'] == 'Charged Off').apply(np.uint8)<br>loans.drop('loan_status', axis=1, inplace=True)
```
- We want to drop off all other categories of the "loan\_status" column and just take into account "Fully Paid" vs "Charged Off"
- And we create a new column called 'charged\_off' that is binary.

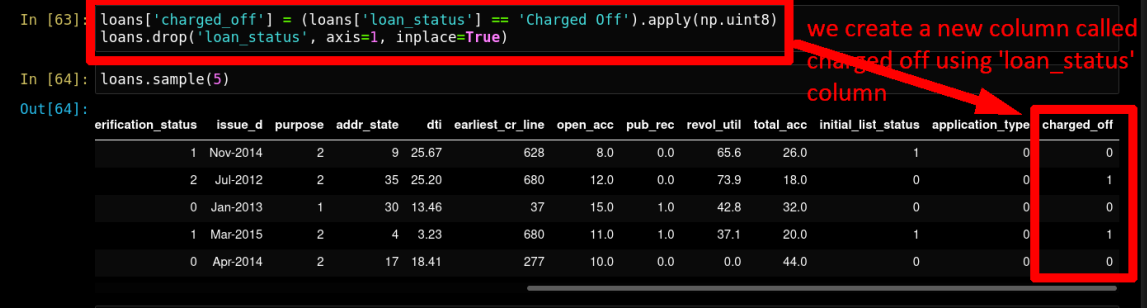

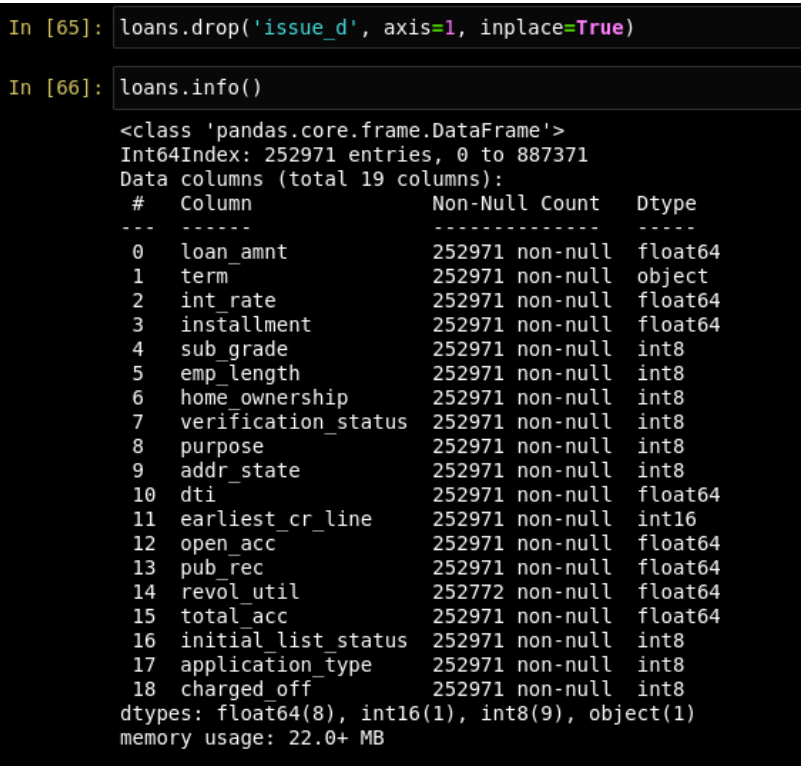

We are finally left with these features:

```
['loan amnt', 'term', 'int rate', 'installment', 'sub grade',
'emp length', 'home ownership', 'verification status', 'purpose',
'addr state', 'dti', 'earliest cr_line', 'open_acc', 'pub_rec',
'revol util', 'total acc', 'initial list status',
'application_type', 'charged_off']
```
We remove the "issue\_d" and "loan status" columns because we don"t need them anymore.

<span id="page-42-0"></span>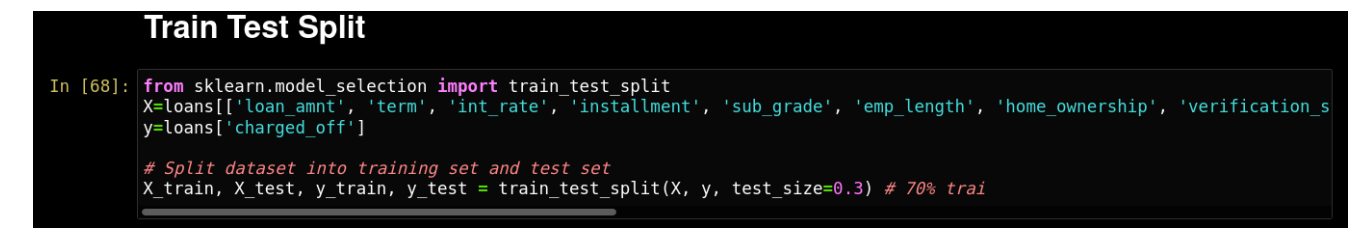

We did a simple train test split….

#### **STEP 3: RANDOM FOREST PREDICTION**

<span id="page-42-1"></span>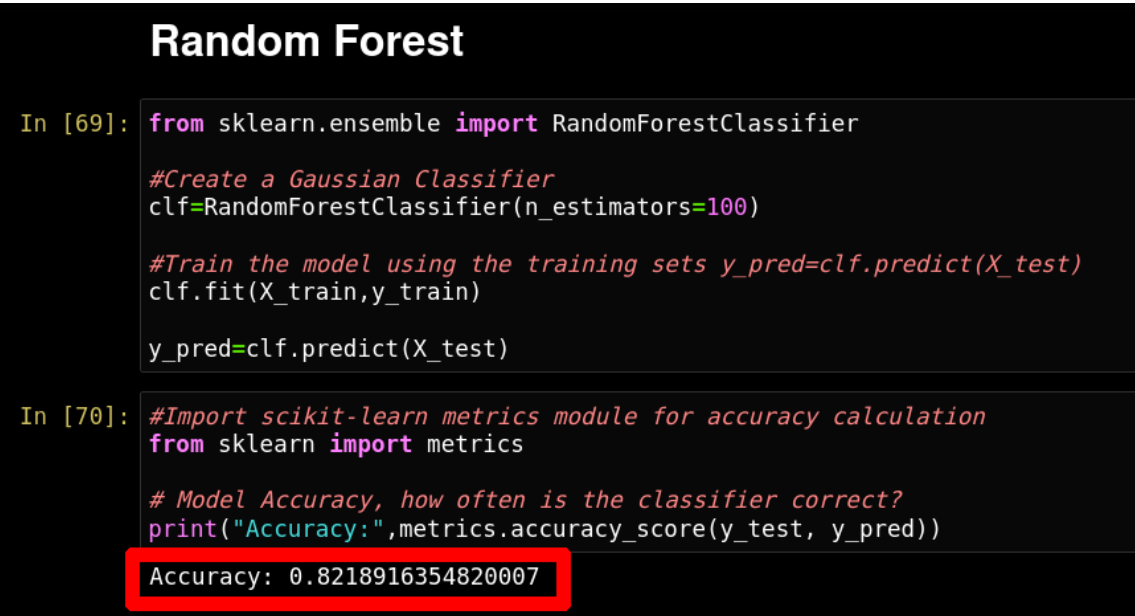

- We trained the model using Random Forest (it went smoothly but took a long time due to large amount of dataset).
- The accuracy was 82%.